<span id="page-0-0"></span>Edition 07.13 D

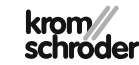

Bedienungs- und Installationsanleitung Differenzregler mit Drehzahlregelung Lago SG2

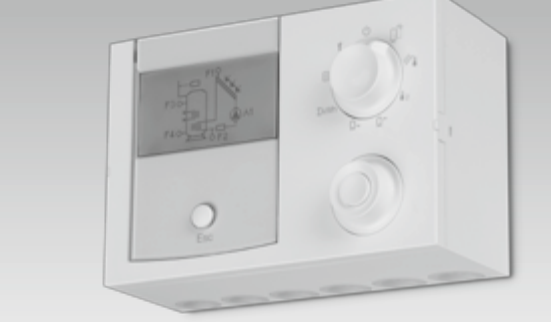

© 2013 Elster GmbH **Originalbetriebsanleitung** 

## Sicherheit

## Lesen und aufbewahren

 Diese Anleitung vor Montage und Betrieb sorgfältig durchlesen. Nach der Montage die Anleitung an den Betreiber weitergeben. Diese Anleitung finden Sie auch unter www.docuthek.com.

## Zeichenerklärung

 $\bullet$  , 1, 2, 3  $\ldots$  = Arbeitsschritt  $\triangleright$   $\blacksquare$  Hinweis

## **Haftung**

Für Schäden aufgrund Nichtbeachtung der Anleitung und nicht bestimmungsgemäßer Verwendung übernehmen wir keine Haftung.

## Sicherheitshinweise

Sicherheitsrelevante Informationen sind in der Anleitung wie folgt gekennzeichnet:

# $\triangle$  GEFAHR

Weist auf lebensgefährliche Situationen hin.

# WARNUNG

Weist auf mögliche Lebens- oder Verletzungsgefahr hin.

## ! VORSICHT

Weist auf mögliche Sachschäden hin.

Alle Arbeiten und Einstellungen in den Kapiteln "Fachkraft" dürfen nur von einer qualifizierten Fachkraft ausgeführt werden. Elektroarbeiten nur von einer qualifizierten Elektro-Fachkraft.

Vor elektrischen Arbeiten am Gerät Heizungsanlage spannungsfrei schalten.

## Umbau

Jegliche technische Veränderung ist untersagt.

## **Transport**

Bei Erhalt des Produktes den Lieferumfang prüfen. Transportschäden sofort melden.

## **Lagerung**

Das Produkt trocken lagern. Umgebungstemperatur: siehe Technische Daten.

## Inhaltsverzeichnis

## **Inhaltsverzeichnis**

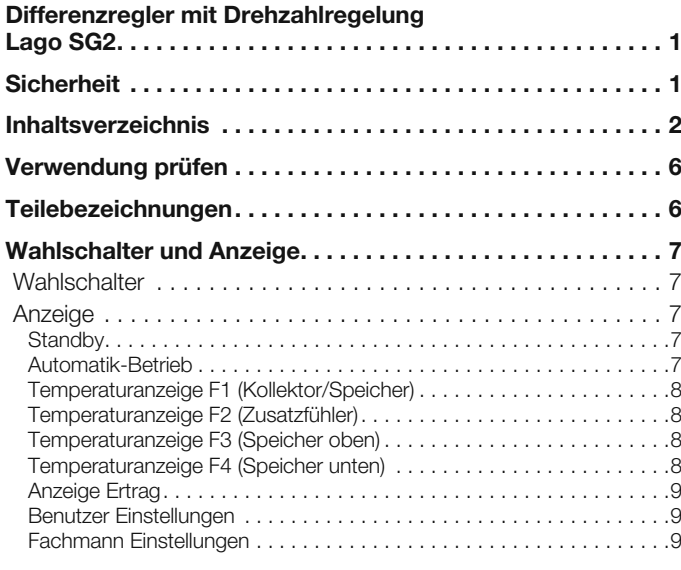

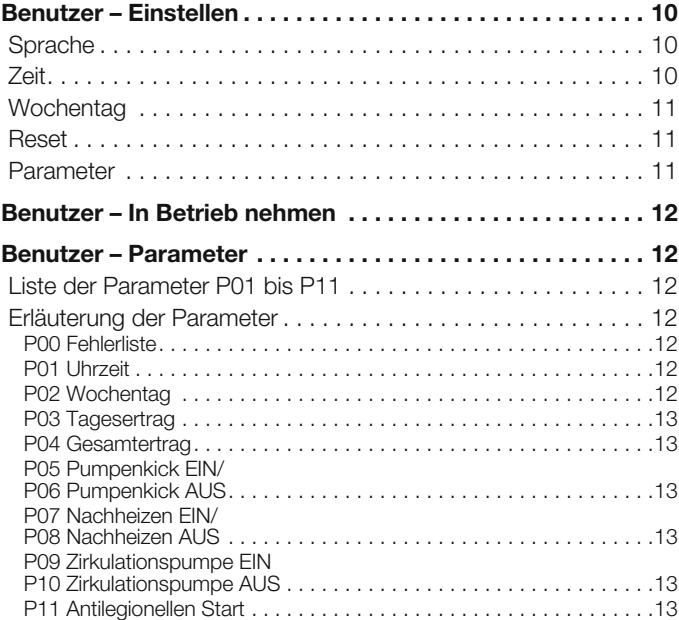

## Inhaltsverzeichnis

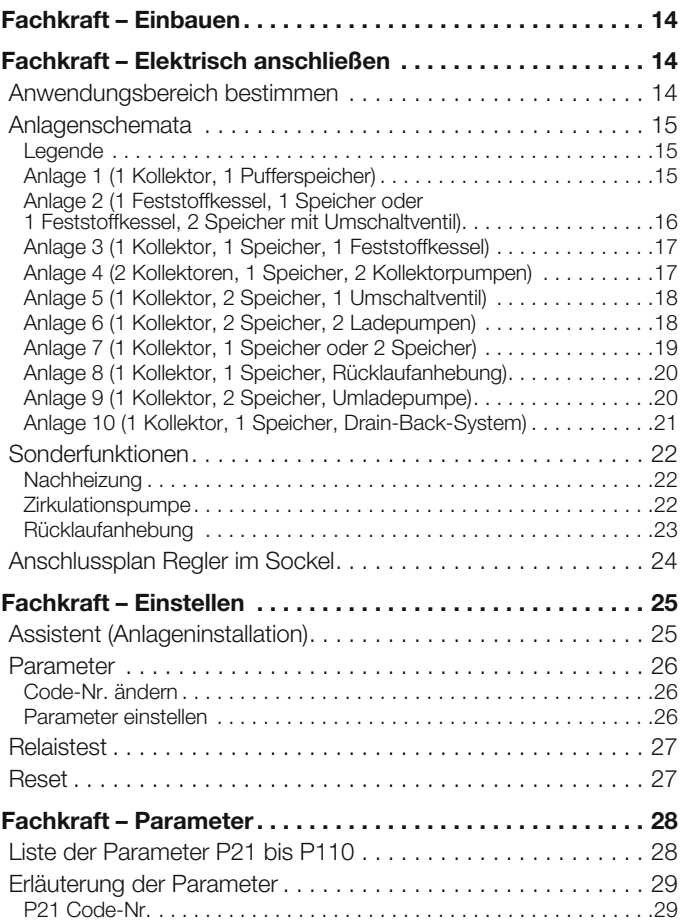

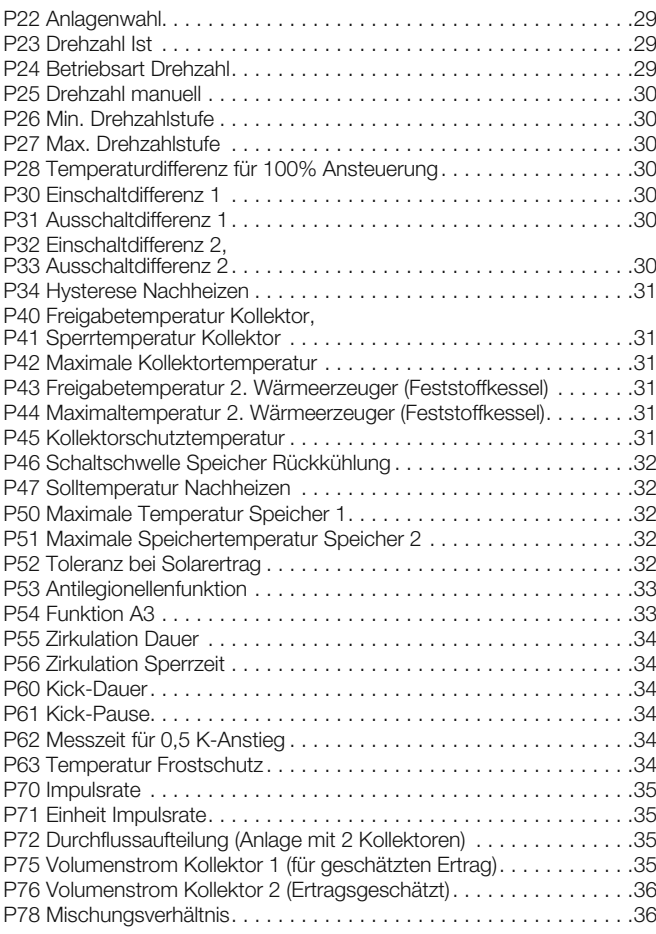

## Inhaltsverzeichnis

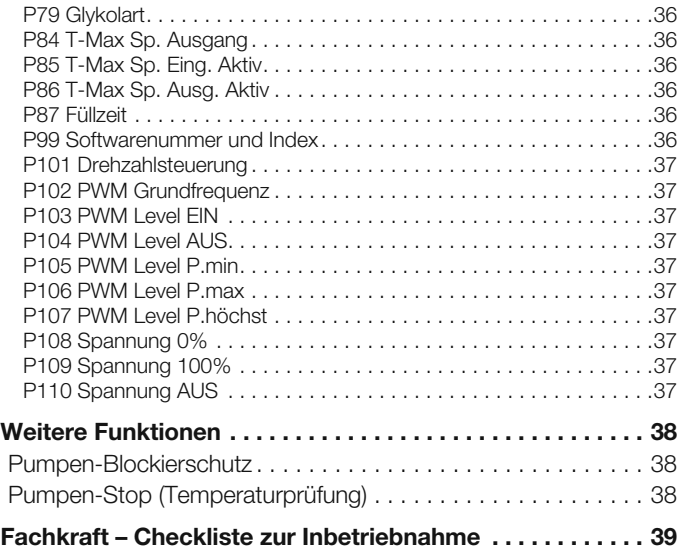

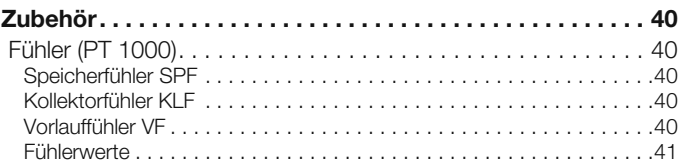

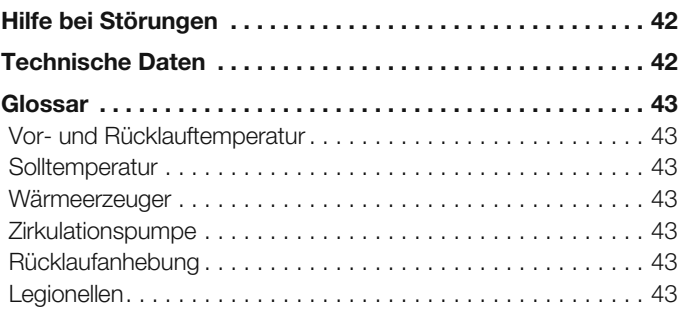

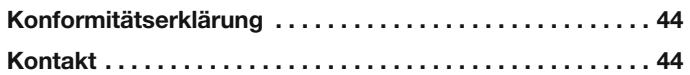

## <span id="page-5-0"></span>Verwendung prüfen

Differenzregler mit 1 Relaisausgang und Sockel für den Wandaufbau. Für den Einsatz mit Flach- und Röhrenkollektoren, sowie für Feststoffkessel und Schichtenspeicher, zur Regelung der folgenden Hydraulikanlagen:

- 1 Kollektor, 1 Pufferspeicher
- 1 Feststoffkessel, 1 Speicher oder 1 Feststoffkessel, 2 Speicher mit Umschaltventil)
- 1 Kollektor, 1 Speicher, 1 Feststoffkessel
- 2 Kollektoren, 1 Speicher, 2 Kollektorpumpen
- 1 Kollektor, 2 Speicher, 1 Umschaltventil
- 1 Kollektor, 2 Speicher, 2 Ladepumpen
- 1 Kollektor, 1 Speicher oder 2 Speicher
- 1 Kollektor, 1 Speicher, Rücklaufanhebung
- 1 Kollektor, 1 Speicher, Rücklaufanhebung mit Mischer
- 1 Kollektor, 2 Speicher, Umladepumpe
- 1 Kollektor, 2 Speicher, 2 Ladebereiche
- 1 Kollektor, 2 Speicher, 3 Ladebereiche
- 1 Kollektor, 1 Speicher, Drain-Back-System

Erläuterung siehe Seite [14 \(Fachkraft – Elektrisch anschließen\).](#page-13-1)

Die Funktion ist nur innerhalb der angegebenen Grenzen gewährleistet, siehe Seite [42 \(Technische Daten\)](#page-41-1).

Jede anderweitige Verwendung gilt als nicht bestimmungsgemäß.

## Teilebezeichnungen

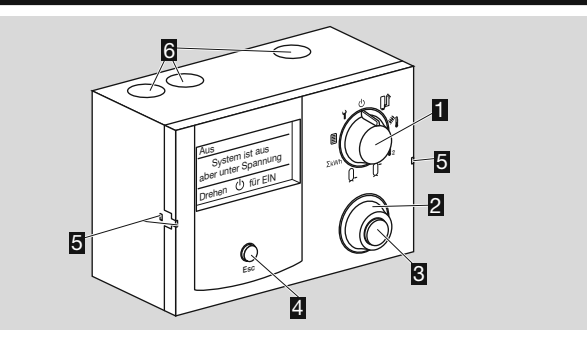

## **1** Wahlschalter

2 Drehknopf

zum Ändern eingestellter Werte und Auswahl von Parametern und Anlagetypen

- **K**I OK-Taste
- zur Bestätigung von eingestellten Werten
- 4 Zurück-Taste
- 5 Montagehalter des Reglers
- 6 Kabeldurchführungen

## <span id="page-6-0"></span>Wahlschalter und Anzeige

## **Wahlschalter**

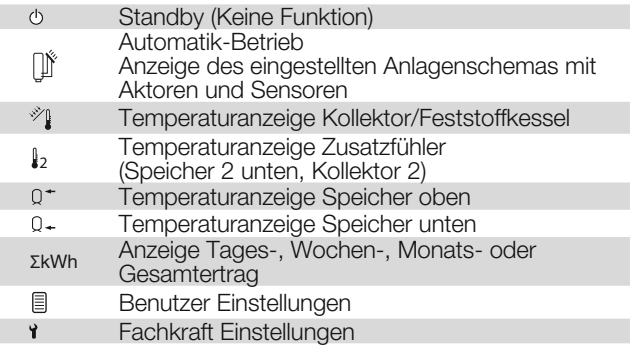

## Anzeige

- ▷ Die Anzeige ist abhängig von der Wahlschalterstellung.
- ▷ Bei einem Fehler in der Anlagenkonfiguration ist die Anzeige rot beleuchtet, siehe Seite [42 \(Hilfe bei Störungen\)](#page-41-2)

### **Standby**

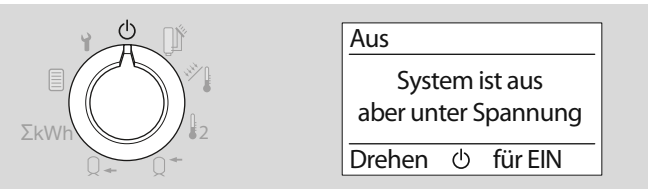

▷ Spannung liegt am Regler an.

### <span id="page-6-1"></span>Automatik-Betrieb

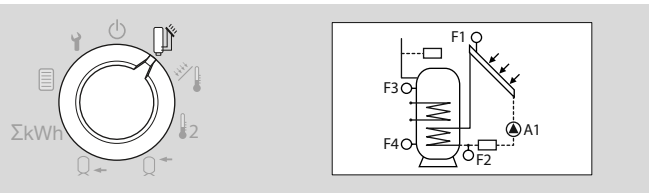

- ▷ Das aktuell ausgewählte Anlagenschema mit Aktoren und Sensoren wird angezeigt.
- ▷ Über den Drehknopf kann ausgewählt werden, ob an den Aktoren und Sensoren die Bezeichnungen (z. B. F1, F2, A1) oder die aktuellen Stati und Temperaturen angezeigt werden.

### <span id="page-7-0"></span>Temperaturanzeige F1 (Kollektor/Speicher)

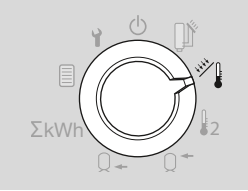

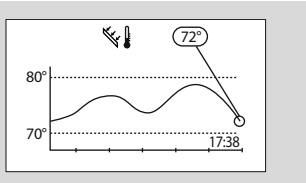

- ▷ Die Anzeige zeigt die aktuell gemessene Temperatur des Fühlers F1 am Kollektor, alternativ für einige Hydraulikanlagen die Temperatur des Fühlers am Feststoffkessel.
- ▷ Zusätzlich wird die Temperaturkurve des Fühlers für die letzten Stunden angezeigt.
- ▷ Die Anzeige wird jede Minute aktualisiert, die aktuelle Zeit erscheint rechts unten im Diagramm.

## Temperaturanzeige F2 (Zusatzfühler)

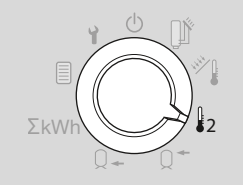

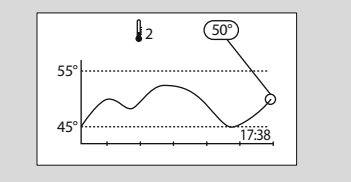

- ▷ Die Anzeige zeigt die aktuell gemessene Temperatur des Fühlers F2.
- Zusätzlich wird die Temperaturkurve des Fühlers für die letzten Stunden angezeigt.
- ▷ Die Anzeige wird jede Minute aktualisiert, die aktuelle Zeit erscheint rechts unten im Diagramm.
- ▷ Die Anzeige zeigt "Nicht angeschlossen", wenn F2 nicht vorhanden ist.

## Temperaturanzeige F3 (Speicher oben)

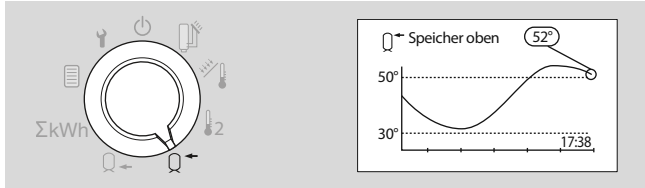

- ▷ Die Anzeige zeigt die aktuell gemessene Temperatur des Fühlers F3.
- ▷ Zusätzlich wird die Temperaturkurve des Fühlers für die letzten Stunden angezeigt.
- ▷ Die Anzeige wird jede Minute aktualisiert, die aktuelle Zeit erscheint rechts unten im Diagramm.
- ▷ Die Anzeige zeigt "Nicht angeschlossen", wenn F3 nicht vorhanden ist.

#### Temperaturanzeige F4 (Speicher unten)

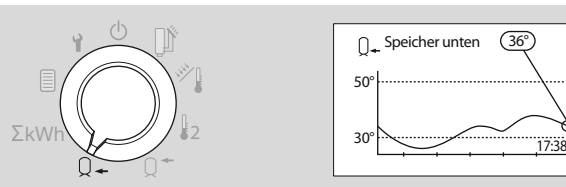

- ▷ Die Anzeige zeigt die aktuell gemessene Temperatur des Fühlers F4 im unteren Teil des Speichers.
- ▷ Zusätzlich wird die Temperaturkurve des Fühlers für die letzten Stunden angezeigt.
- ▷ Die Anzeige wird jede Minute aktualisiert, die aktuelle Zeit erscheint rechts unten im Diagramm.

## <span id="page-8-0"></span>Anzeige Ertrag

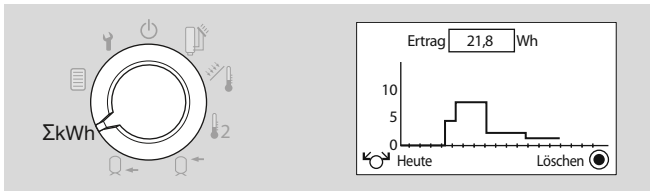

- ▷ Die Anzeige zeigt den über die Kollektoren erzeugten Ertrag, wahlweise für heute, gestern, aktuelle Woche, letzte Woche, aktuellen Monat oder das letzte Jahr (die letzten 365 Tage).
- ▷ Die Anzeige schaltet automatisch zwischen Wh, kWh und MWh.

## Benutzer Einstellungen

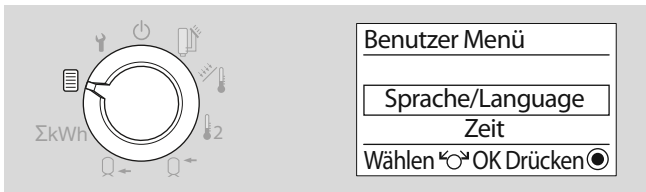

▷ Die Anzeige zeigt die Einstellmöglichkeiten, über die der Benutzer die Heizungsanlage an die persönlichen Bedürfnissen anpassen kann.

## Fachmann Einstellungen

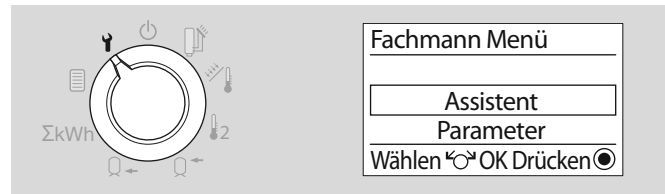

- ▷ Die Anzeige zeigt die Einstellmöglichkeiten für den Fachmann zur Inbetriebnahme.
- ▷ Zur Verändern der Einstellungen muss eine Code-Nr. eingegeben werden.

## <span id="page-9-1"></span><span id="page-9-0"></span>Benutzer – Einstellen

1 Wahlschalter auf *A*, Benutzer Einstellung" drehen.

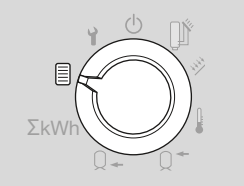

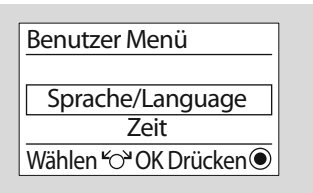

- ▷ Die Anzeige zeigt die Optionen, über die sich die Heizungsanlage an die persönlichen Bedürfnissen anpassen lässt.
- **2** Mit Drehknopf gewünschte Option (Sprache, Zeit, Wochentag, Parameter oder Reset) auswählen.
- 3 OK-Taste drücken.

## Sprache

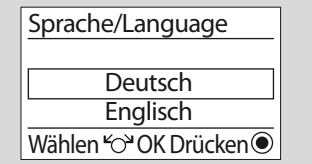

- ▷ Sprachen: Deutsch, Englisch, Französisch, Flämisch, Spanisch, Italienisch und Portugiesisch.
- **4** Mit Drehknopf Sprache auswählen.
- 5 OK-Taste drücken.
- 6 Zum Ändern weiterer Optionen mit Schritt 2 fortfahren oder Wahlschalter zurück auf  $\lim_{n \to \infty}$  Automatik-Betrieb drehen.

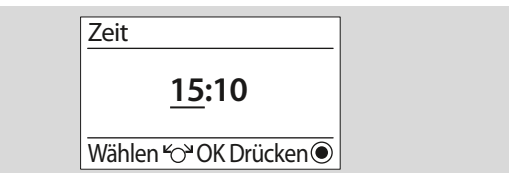

- ▷ Aktuelle Uhrzeit einstellen.
- **4** Mit Drehknopf Stunden einstellen.
- 5 OK-Taste drücken.

Zeit

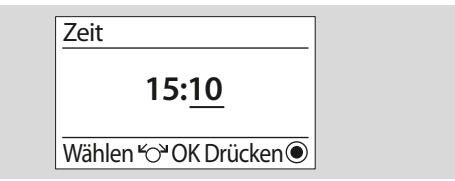

- 6 Mit Drehknopf Minuten einstellen.
- 7 OK-Taste drücken.
- 8 Zum Ändern weiterer Optionen mit Schritt 2 fortfahren oder Wahlschalter zurück auf  $\lim_{n \to \infty}$  Automatik-Betrieb drehen.

## <span id="page-10-0"></span>**Wochentag**

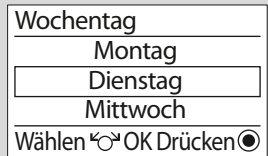

- **4** Mit Drehknopf aktuellen Wochentag einstellen.
- 5 OK-Taste drücken.
- 6 Zum Ändern weiterer Optionen mit Schritt 2 fortfahren oder Wahlschalter zurück auf  $\lim_{n \to \infty}$  Automatik-Betrieb drehen.

## Reset

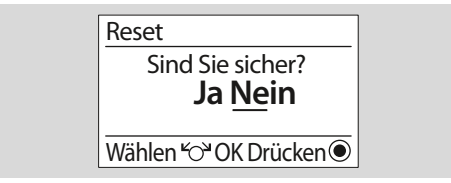

- ▷ Die persönlichen Einstellungen für Zeit (Parameter 01) und Wochentag (Parameter 03) bleiben erhalten, alle anderen Einstellungen gehen verloren.
- 4 Persönliche Einstellwerte in dieser Anleitung notieren.
- 5 Mit Drehknopf "Ja" auswählen.
- ▷ Falls die Einstellungen doch nicht geändert werden sollen, Zurück-Taste drücken oder mit dem Drehknopf "Nein" auswählen.
- 6 OK-Taste drücken.
- ▷ Die Werkseinstellung ist geladen.
- 6 Zum Ändern weiterer Optionen mit Schritt 2 fortfahren oder Wahlschalter zurück auf  $\lim_{n \to \infty} A_n$ utomatik-Betrieb drehen.

## Parameter

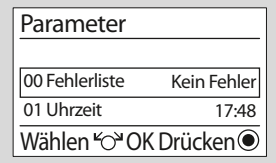

- 4 Mit Drehknopf gewünschten Parameter auswählen, siehe Seite [12 \(Benutzer – Parameter\).](#page-11-1)
- 5 OK-Taste drücken.
- 6 Mit Drehknopf gewünschten Wert einstellen.
- 7 Zum Bestätigen OK-Taste drücken.
- ▷ Parameter 00 (Fehlerliste), 03 (Tagesertrag) und 04 (Gesamtertrag) werden nur angezeigt. Sie können nicht verändert werden.
- 8 Zum Ändern weiterer Parameter mit Schritt 4 fortfahren.
- 9 Zum Ändern weiterer Optionen (Sprache, Zeit, Wochentag oder Reset) mit Schritt 2 fortfahren oder Wahlschalter zurück auf  $\lim_{n \to \infty} A$ utomatik-Betrieb drehen.

## <span id="page-11-0"></span>Benutzer – In Betrieb nehmen

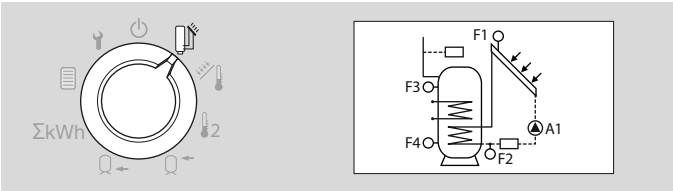

- 1 Zur Inbetriebnahme den Wahlschalter auf  $\mathbb{I}$  Automatik-Betrieb drehen.
- ▷ Das aktuell ausgewählte Anlagenschema mit Aktoren und Sensoren wird angezeigt.
- **2** Über den Drehknopf auswählen, ob an den Aktoren und Sensoren die Bezeichnungen (z. B. F1, F2, A1) oder die aktuellen Stati und Temperaturen angezeigt werden.

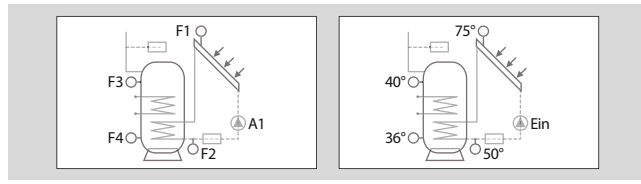

## <span id="page-11-1"></span>Benutzer – Parameter

## Liste der Parameter P01 bis P11

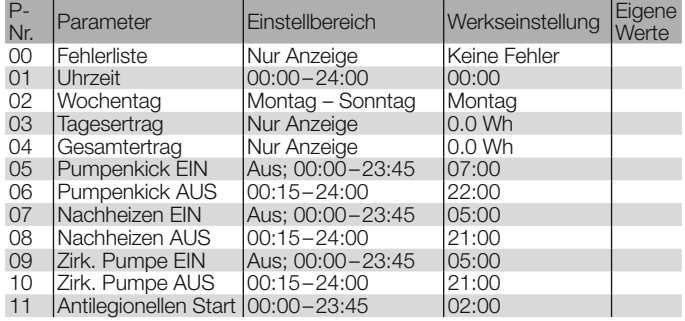

## Erläuterung der Parameter

#### P00 Fehlerliste

Bei Auftreten von Fehlern werden in der Anzeige die zugehörigen Fehler mit Ihren Nummern gezeigt, siehe dazu Seite [42 \(Hilfe bei](#page-41-2) [Störungen\)](#page-41-2)

## P01 Uhrzeit

Zeigt die eingestellte Uhrzeit an. Vor Inbetriebnahme des Reglers oder nach längerem Spannungsausfall über den Parameter die aktuelle Uhrzeit einstellen.

### P02 Wochentag

Zeigt die Liste mit den Wochentagen Montag bis Sonntag an. Vor Inbetriebnahme des Reglers oder nach längerem Spannungsausfall wird über den Parameter der aktuelle Wochentag eingestellt.

#### <span id="page-12-0"></span>P03 Tagesertrag

Zeigt den Tagesertrag in Wh oder kWh an. Wird täglich um 00:00 Uhr automatisch auf 0000 zurückgesetzt. Der Tagesertrag lässt sich manuell durch Drücken der OK-Taste zurücksetzen. Der Tagesertrag wird automatisch am Ende des Tages zum Gesamtertrag addiert.

#### P04 Gesamtertrag

Zeigt den Gesamtertrag in Wh oder kWh an. Wird täglich um 00:00 Uhr automatisch um den Tagesertrag erhöht. Der Gesamtertrag lässt sich manuell durch Drücken der OK-Taste zurücksetzen.

#### P05 Pumpenkick EIN/ P06 Pumpenkick AUS

Es kommt vor, dass der Kollektorfühler nicht die realle Kollektortemperatur misst (z. B. durch Teilbeschattung). Durch kurzzeitiges Einschalten der Kollektorpumpe (Pumpenkick) wird das Wärmeträgermedium des Kollektors an den Kollektorfühler transportiert, um die reale Kollektortemperatur zu messen.

Im Zeitraum, in dem ein Solarertrag erwartet wird, kann die Pumpenkick-Funktion über die Parameter 05 und 06 ein- und ausgeschaltet werden.

P05 = Aus: Die Funktion ist deaktiviert,

P05 = 00:00 bis 23:45: Einschaltzeit Pumpenkickfunktion, P06 = 00:15 bis 23:45: Ausschaltzeit Pumpenkickfunktion.

### <span id="page-12-1"></span>P07 Nachheizen EIN/ P08 Nachheizen AUS

Bei unzureichender Wärmeerzeugung durch den Kollektor kann durch einen weiteren Wärmeerzeuger dem Speicher zusätzlich Wärme zugeführt werden.

Über die Parameter kann die Funktion aktiviert und der Zeitraum festgelegt werden.

P07 = Aus: Die Funktion ist deaktiviert,

P07 = 00:00 bis 23:45: Einschaltzeit Nachheizen,

P08 = 00:15 bis 23:45: Ausschaltzeit Nachheizen.

#### P09 Zirkulationspumpe EIN P10 Zirkulationspumpe AUS

Die Zirkulationspumpe sorgt in einem Wasserkreislauf für eine schnelle Warmwasserbereitstellung an der Zapfstelle. Zur Vermeidung von Wärmeverlusten sollte die Zirkulationspumpe nur in den Zeiträumen laufen, in denen voraussichtlich Warmwasserbedarf besteht. Über die Parameter kann die Funktion aktiviert und der Zeitraum festgelegt werden.

P09 = Aus: Die Funktion ist deaktiviert,

P09 = 00:00 bis 23:45: Einschaltzeit Zirkulationspumpe,

P10 = 00:15 bis 23:45: Ausschaltzeit Zirkulationspumpe.

#### P11 Antilegionellen Start

Zeigt die Uhrzeit, zu der jeden Samstag der Warmwasserspeicher und bei Verwendung einer Zirkulationspumpe auch die Rohrleitungen zum Schutz vor thermoresistenten Bakterien auf 65 °C aufgeheizt werden.  $P11 = 00:00$  bis 23:45.

## <span id="page-13-0"></span>Fachkraft – Einbauen

## ! VORSICHT

Der Mindestabstand zu den umgebenden Wärmequellen ist so zu wählen, dass die zulässige Umgebungstemperatur im Betrieb nicht überschritten wird, siehe Seite [42 \(Technische Daten\).](#page-41-1)

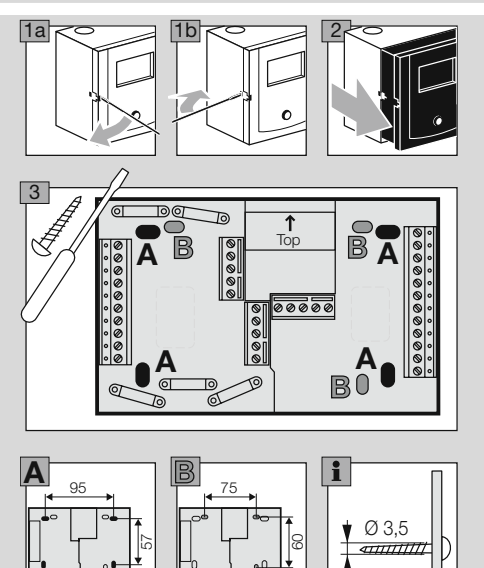

## <span id="page-13-1"></span>Fachkraft – Elektrisch anschließen

## WARNUNG

Lebensgefahr durch Stromschlag! Vor Arbeiten an stromführenden Teilen elektrische Leitungen spannungsfrei schalten!

## ! VORSICHT

Für ortsfeste Geräte ist nach EN 60335-1 bzw. EN 60730-1 eine Trennvorrichtung zum Abschalten vom Netz, in Übereinstimmung mit den Errichtungsbestimmungen, zu installieren, z. B. mit einem **Schalter** 

Die Isolierung der Netzleiter ist gegen Beschädigung durch Überhitzung zu schützen, z. B. Isolierschlauch.

## Anwendungsbereich bestimmen

Der Differenzregler für den Einsatz mit Flach- und Röhrenkollektoren, sowie für Feststoffkessel und Schichtenspeicher kann zur Regelung der Hydraulikanlagen ab Seite [15 \(Anlagenschemata\)](#page-14-1) genutzt werden.

Durch den Anschluss von Fühlern und die Einstellung bestimmter Parameter wird die Anwendung automatisch bestimmt.

## <span id="page-14-1"></span><span id="page-14-0"></span>Anlagenschemata

Bei den Anlagenschemata ist zu beachten, dass die jeweiligen Regelfunktionen durch Schutzfunktionen überlagert werden können. Eine aktive Kollektorschutzfunktion (P45) oder Speicher Rückkühlung (P46) kann daher ebenfalls zu einem Betrieb der Kollektorpumpe führen, siehe Seite [31 \(P45 Kollektorschutztemperatur\)](#page-30-1) und [32](#page-31-1)  [\(P46 Schaltschwelle Speicher Rückkühlung\)](#page-31-1)

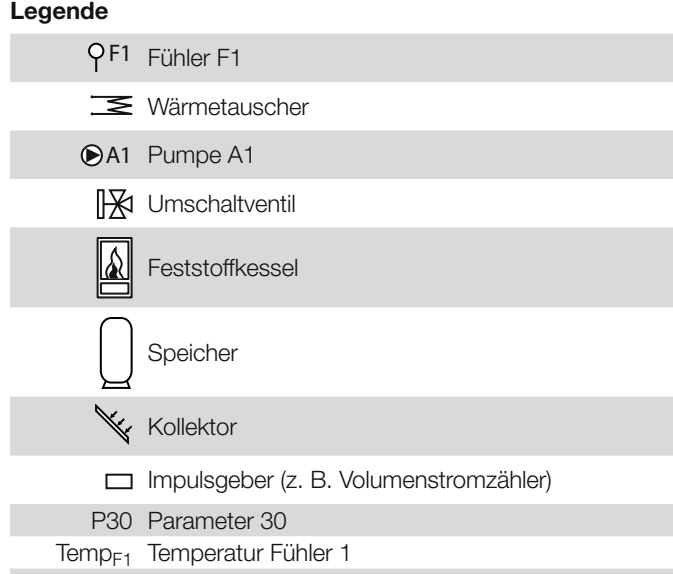

## Anlage 1 (1 Kollektor, 1 Pufferspeicher)

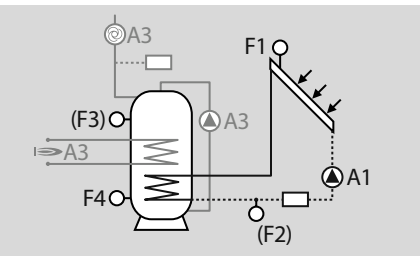

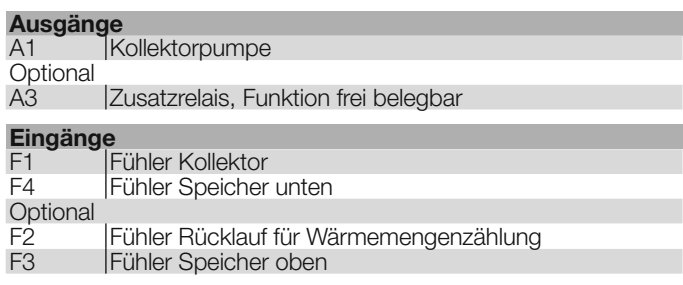

### Schaltbedingungen A1

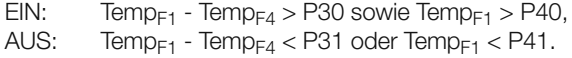

#### <span id="page-15-0"></span>Anlage 2 (1 Feststoffkessel, 1 Speicher oder 1 Feststoffkessel, 2 Speicher mit Umschaltventil)

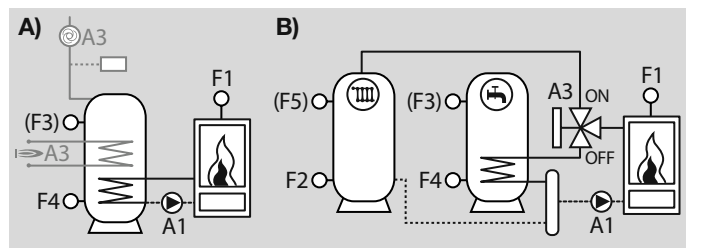

#### Ausgänge

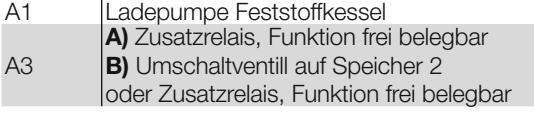

## Eingänge

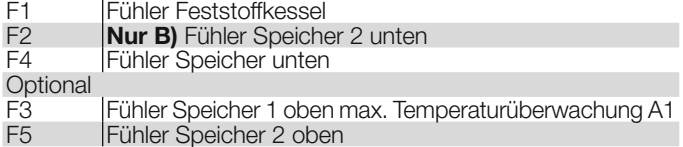

#### Schaltbedingungen A1

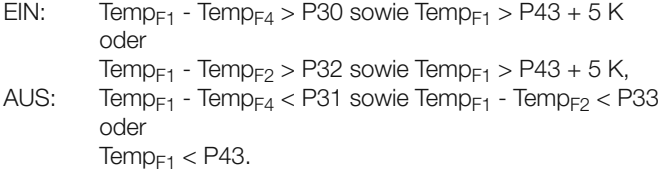

#### Nur bei Anlage B): Schaltbedingungen A3

 $FIN: A1 = FIN$ 

sowie Temp<sub>E3</sub> (alternativ Temp<sub>E4</sub>, wenn Temp<sub>E3</sub> nicht angeschlossen ist) > P50 oder Temp $F_1$  - Temp $F_4$  < P31

#### AUS:  $A1 = AUS$

oder Temp<sub>E3</sub> (alternativ Temp<sub>E4</sub>, wenn Temp<sub>E3</sub> nicht angeschlossen ist) < P50 - 5 K sowie Temp $_{F1}$  - Temp $_{FA}$  > P30.

#### <span id="page-16-0"></span>Anlage 3 (1 Kollektor, 1 Speicher, 1 Feststoffkessel)

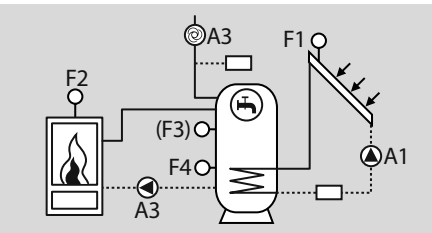

# Ausgänge

- A1 Kollektorpumpe (Drehzahlregelung)<br>A3 Ladepumpe Feststoffkessel
- Ladepumpe Feststoffkessel

#### **Eingänge**

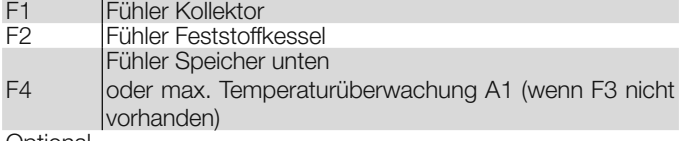

- **Optional**
- F3 Fühler Speicher oben,
- Max. Temperaturüberwachung A1

#### Schaltbedingungen A1

- EIN: Temp<sub>F1</sub> Temp<sub>F4</sub> > P30 sowie Temp<sub>F1</sub> > P40,<br>AUS: Temp<sub>E1</sub> Temp<sub>E4</sub> < P31 oder Temp<sub>E1</sub> < P41.
- $Temp_{F1}$  Temp $_{F4}$  < P31 oder Temp $_{F1}$  < P41.

#### Schaltbedingungen A3

- EIN: Temp<sub>F2</sub> Temp<sub>F4</sub> > P32 sowie Temp<sub>F2</sub> > P43 + 5 K,<br>AUS: Temp<sub>F2</sub> Temp<sub>F4</sub> < P33 oder Temp<sub>F2</sub> < P43.
- $T_{\text{emp}_{F2}}$   $T_{\text{emp}_{F4}}$  < P33 oder  $T_{\text{emp}_{F2}}$  < P43.

### Anlage 4 (2 Kollektoren, 1 Speicher, 2 Kollektorpumpen)

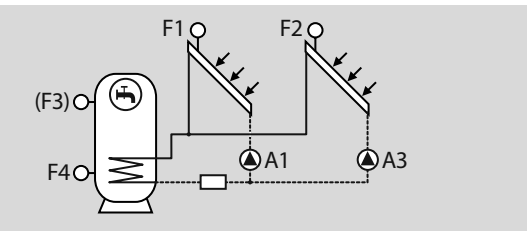

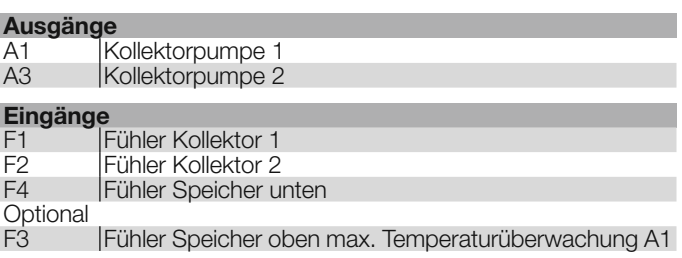

#### Schaltbedingungen A1

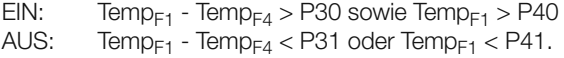

#### Schaltbedingungen A3

EIN: Temp<sub>F2</sub> - Temp<sub>F4</sub> > P32 sowie Temp<sub>F2</sub> > P40,<br>AUS: Temp<sub>F2</sub> - Temp<sub>F4</sub> < P33 oder Temp<sub>F2</sub> < P41.  $T_{\text{emp}}$  -  $T_{\text{emp}}$  <  $T_{\text{emp}}$  <  $P$  =  $P$  =  $P$  =  $P$  =  $P$  =  $P$  =  $P$  =  $P$  =  $P$  =  $P$  =  $P$  =  $P$  =  $P$  =  $P$  =  $P$  =  $P$  =  $P$  =  $P$  =  $P$  =  $P$  =  $P$  =  $P$  =  $P$  =  $P$  =  $P$  =  $P$  =  $P$  =  $P$  =  $P$  =  $P$  =  $P$  =

### <span id="page-17-0"></span>Anlage 5 (1 Kollektor, 2 Speicher, 1 Umschaltventil)

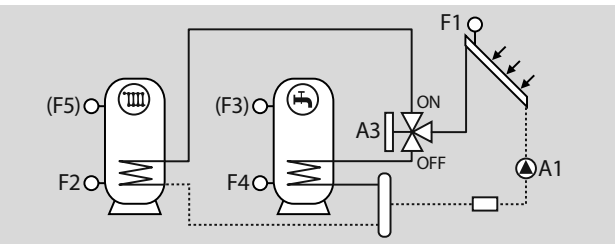

# **Ausgänge**<br>A1

- A1 Kollektorpumpe<br>A3 Umschaltventil a
- Umschaltventil auf Speicher 2

#### **Eingänge**

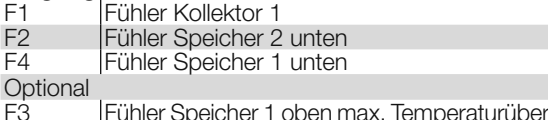

F3 Fühler Speicher 1 oben max. Temperaturüberwachung A1 Fühler Speicher 2 oben max. Temperaturüberwachung A1

## Schaltbedingungen A1

- EIN: Temp $_{F1}$  Temp $_{F4}$  > P30 oder Temp $_{F1}$  Temp $_{F2}$  > P32 sowie Temp $_{F1}$  > P40,
- AUS: Temp $F_1$  Temp $F_4$  < P31 sowie Temp $F_1$  Temp $F_2$  < P33 oder Temp $_{F1}$  < P41.

## Schaltbedingungen A3

- $EIN: A1 = EIN$ sowie Temp<sub>E3</sub> (Temp<sub>E4</sub>, wenn F3 nicht angeschlossen) > P50 oder Temp<sub>F1</sub> - Temp<sub>F4</sub> < P31<br>AUS:  $A1 = AUS$
- $A1 = AIIS$ 
	- oder Temp<sub>E3</sub> (Temp<sub>E4</sub>, wenn F3 nicht angeschlossen) < P50 5 K,

oder Temp $_{F1}$  - Temp $_{FA}$  > P30

## Anlage 6 (1 Kollektor, 2 Speicher, 2 Ladepumpen)

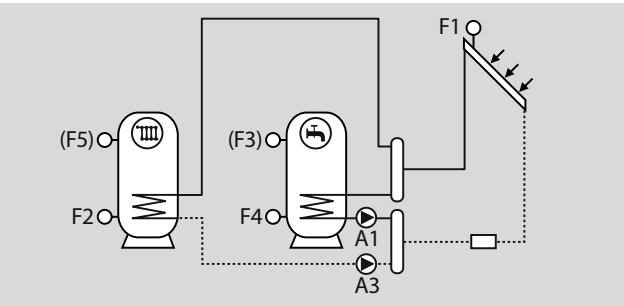

#### Ausgänge

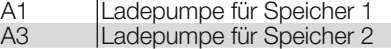

#### **Eingänge**

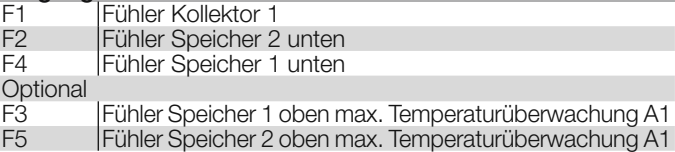

### Schaltbedingungen A1

EIN: Temp<sub>F1</sub> - Temp<sub>F4</sub> > P30 sowie Temp<sub>F1</sub> > P40,<br>AUS: Temp<sub>E1</sub> - Temp<sub>E4</sub> < P31 sowie Temp<sub>E1</sub> < P41,  $Temp_{F1}$  - Temp<sub>F4</sub> < P31 sowie Temp<sub>F1</sub> < P41.

### Schaltbedingungen A3

EIN: Temp<sub>F1</sub> - Temp<sub>F4</sub> > P30 sowie Temp<sub>F1</sub> > P40,<br>AUS: Temp<sub>E1</sub> - Temp<sub>E4</sub> < P31 sowie Temp<sub>E1</sub> < P41,  $Temp_{F1}$  - Temp<sub>F4</sub> < P31 sowie Temp<sub>F1</sub> < P41.

#### <span id="page-18-0"></span>Anlage 7 (1 Kollektor, 1 Speicher oder 2 Speicher)

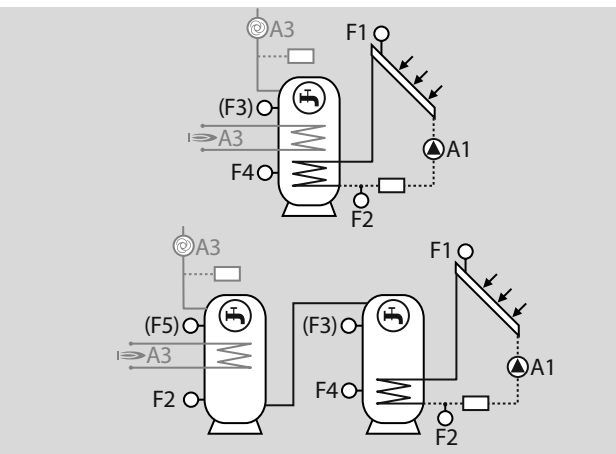

# Ausgänge<br>A1

- A1 Kollektorpumpe<br>A3 Zusatzrelais, Fur
- Zusatzrelais, Funktion frei belegbar

### Eingänge

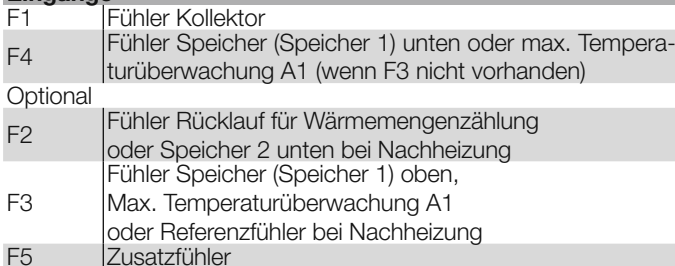

## Schaltbedingungen A1

EIN: Temp<sub>F1</sub> - Temp<sub>F4</sub> > P30 sowie Temp<sub>F1</sub> > P40,<br>AUS: Temp<sub>E1</sub> - Temp<sub>E4</sub> < P31 oder Temp<sub>E1</sub> < P41,  $Temp_{F1}$  - Temp<sub>F4</sub> < P31 oder Temp<sub>F1</sub> < P41.

## <span id="page-19-0"></span>Fachkraft – Elektrisch anschließen

#### Anlage 8 (1 Kollektor, 1 Speicher, Rücklaufanhebung)

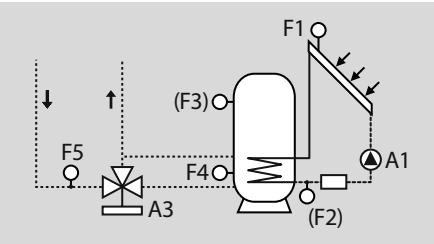

# Ausgänge<br>A1

- A1 Kollektorpumpe<br>A3 Umschaltventil –
- Umschaltventil Heizungsrücklauf über Speicher

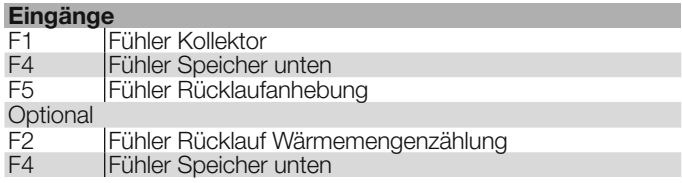

#### Schaltbedingungen A1

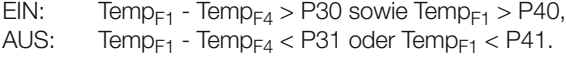

#### Schaltbedingungen A3

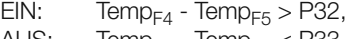

AUS:  $Iemp<sub>F4</sub> - Iemp<sub>F5</sub> < Iemp<sub>33</sub>$ .

#### Anlage 9 (1 Kollektor, 2 Speicher, Umladepumpe)

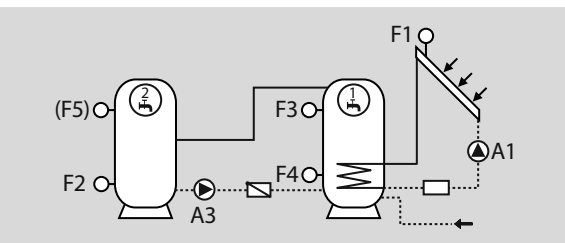

# Ausgänge<br>A1

- A1 Kollektorpumpe<br>A3 Umladepumpe a
	- Umladepumpe auf Speicher 2

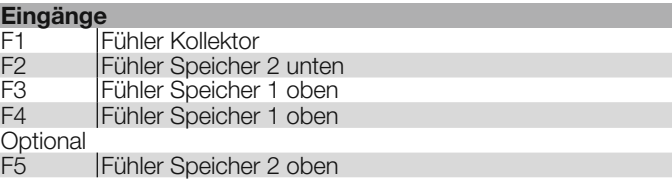

#### Schaltbedingungen A1

EIN: Temp $_{F1}$  - Temp $_{F4}$  > P30 sowie Temp $_{F1}$  > P40,<br>AUS: Temp $_{F1}$  - Temp $_{F4}$  < P31 oder Temp $_{F1}$  < P41.  $Temp_{F1}$  - Temp $_{F4}$  < P31 oder Temp $_{F1}$  < P41.

#### Schaltbedingungen A3

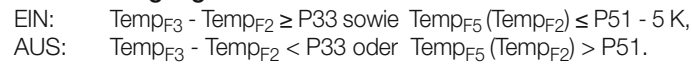

### <span id="page-20-0"></span>Anlage 10 (1 Kollektor, 1 Speicher, Drain-Back-System)

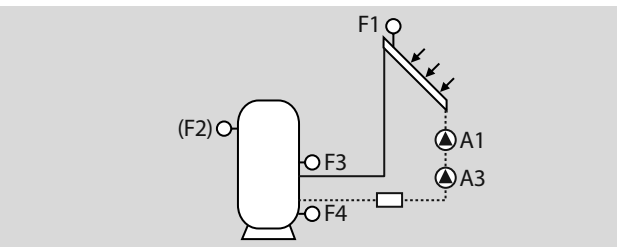

#### **Ausgänge**

- A1 Kollektorpumpe 1<br>A3 Kollektorpumpe 2
- Kollektorpumpe 2 zur Systembefüllung

#### **Eingänge**

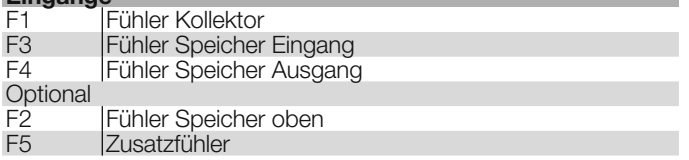

## Schaltbedingungen A1 und A3

- EIN: Temp<sub>E1</sub> Temp<sub>E4</sub> > P30 sowie Temp<sub>E1</sub> > P40 sowie Temp $F_1$  < P42 sowie Temp $F_4$  < P84
- AUS: Temp $_{E2}$  > P50.
- ▷ Zur Befüllung des Kollektors werden die Pumpen (A1, A3) für die mit P87 festgelegten Dauer gleichzeitig eingeschaltet. Während der Befüllung laufen die Pumpen mit der über P107 festgelegten Drehzahl.

### Schaltbedingungen A1

Nach Ablauf der über P87 festgelegten Dauer:

- EIN: Regelfreigabe Kollektorpumpe A1.
- AUS: Temp<sub>E3</sub>- Temp<sub>E4</sub>  $<$  P31 oder Temp $_{F3}$  > P85 oder Temp $_{FA}$  > P86.

### Schaltbedingungen A3

AUS: Nach Ablauf der über P87 festgelegten Dauer.

▷ Aufgrund der Drain-Back-Funktionalität sind im Standby keine Sicherheitsfunktionen (Frostschutz, Max. Kollektortemperatur) aktiv.

## <span id="page-21-1"></span><span id="page-21-0"></span>Sonderfunktionen

Je nach gewählter Anlage kann der Ausgang A3 mit Sonderfunktionen belegt werden. Eingestellt wird die gewünschte Funktion mit P54.

## **Nachheizung**

Die Nachheizfunktion, z.B. über einen elektrischen Heizstab, kann über den Parameter P54 = 4 (Speicher 1) oder P54=5 (Speicher 2) aktiviert werden.

Der zusätzliche Wärmeerzeuger wird freigegeben, wenn die Speichertemperatur an F3 bei Speicher 1 (F5 bei Speicher 2) die eingestellte Solltemperatur (P47) um (P34) unterschreitet.

▷ Solltemperatur bei Solarertrag = (P47- P52).

Der Wärmeerzeuger wird wieder gesperrt, wenn die Temperatur des Speichers die Solltemperatur überschreitet.

Diese Funktion wirkt während der Freigabezeit (P07 Nachheizen EIN/ P08 Nachheizen AUS).

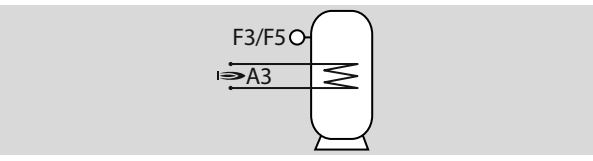

## **Zirkulationspumpe**

Eine Zirkulationspumpe kann über den Parameter P54 = 1, P54 = 2 oder P54 = 3 aktiviert werden.

P54 = 1: Die Zirkulationspumpe wird innerhalb der Freigabezeiten (P09 Zirkulationspumpe EIN/P10 Zirkulationspumpe AUS) dauernd eingeschaltet.

P54 = 2: Bei Kurzschluss am Impulseingang (wird die Zirkulationspumpe für die eingestellte Einschaltdauer P55 eingeschaltet. Eine erneute Einschaltung ist erst nach Ablauf der eingestellten Wiedereinschaltsperre P56 möglich. Die Einschaltung erfolgt nur während der Freigabezeiten (P09 Zirkulationspumpe EIN/P10 Zirkulationspumpe AUS).

P54 = 3: Aktivierung bei aktiver Antilegionellenfunktion (P53)

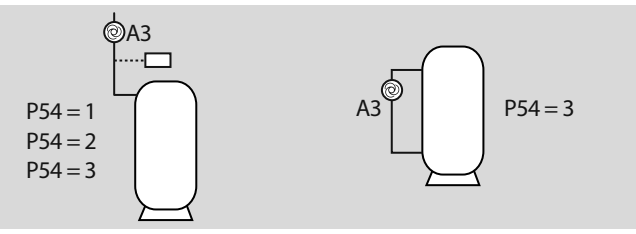

### <span id="page-22-1"></span><span id="page-22-0"></span>Rücklaufanhebung

Die Funktion Rücklaufanhebung kann über den Parameter P54 = 6 (Speicher 1; F4) oder P54 = 7 (Speicher 2; F2) aktiviert werden. Der Rücklauf der Heizanlage wird durch den Speicher geleitet und dadurch erwärmt. Die Einschaltung über A3 erfolgt, wenn die Temperatur im Speicher die Temperatur des Rücklaufs (F5) um die Einschaltdifferenz 2 (P32) übersteigt.

Die Rücklaufanhebung wird beendet, wenn die Temperatur des Speichers (F2/F4) unter die Temperatur des Rücklaufs (F5) und die Ausschaltdifferenz 2 (P33) fällt (F2/F4 = F5 - P33).

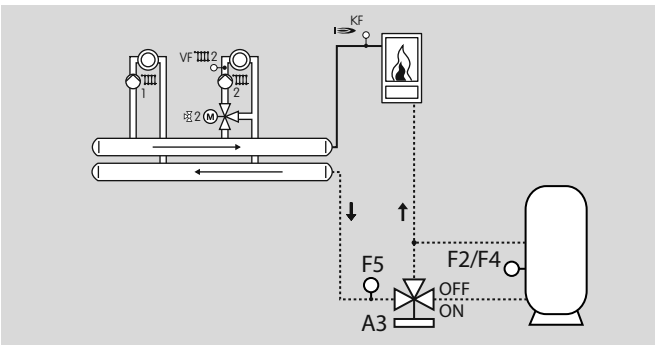

## <span id="page-23-1"></span><span id="page-23-0"></span>Anschlussplan Regler im Sockel

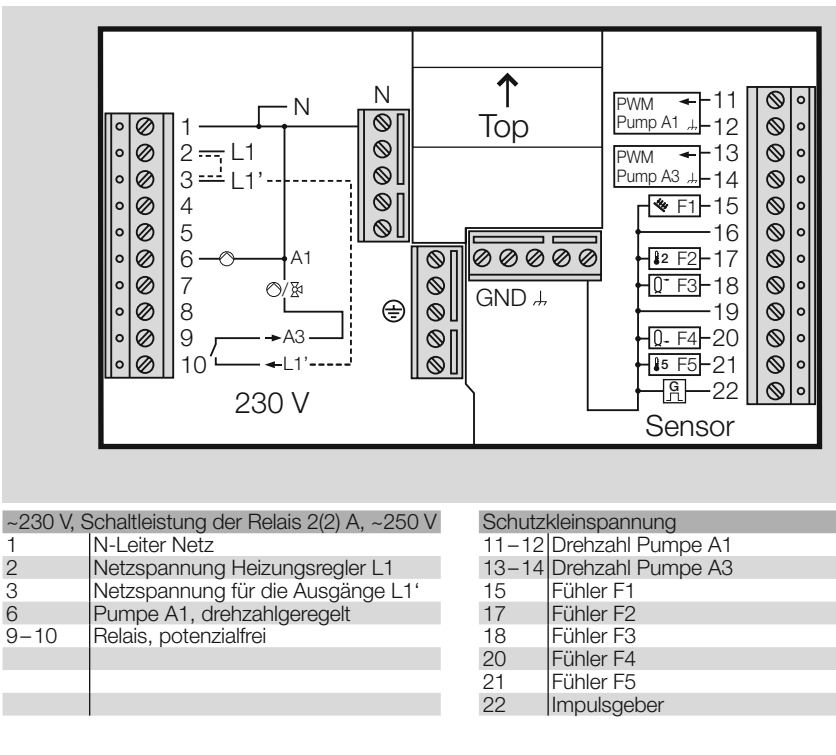

▷ Zwischen den Klemmen 2 und 3 muss zur Versorgung des Relais für Pumpe A1 eine Brücke angeschlossen werden, falls keine gesonderten Vorschriften zur Absicherung der Relais vorliegen.

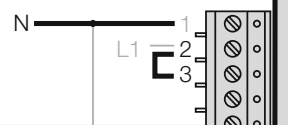

▷ Zwischen den Klemmen 3 und 10 muss eine Brücke angeschlossen werden, falls ein angeschlossener Aktor über das poein angeschlosseher Aktor doer der u |<br>...

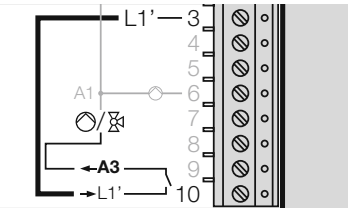

- ▷ Für den Anschluss (230 V) feste Leitungen oder flexible Leitungen mit Aderendhülsen verwenden.
- ▷ Keine Anschlussmöglichkeit an CAN-Bus.
- ▷ Kollektorfühler (F1): Nur KLF 1000 verwenden, siehe Seite [40 \(Zubehör\)](#page-39-1).
- ▷ Nur Fühler anschließen, die für die Anlage erforderlich sind.

## <span id="page-24-1"></span><span id="page-24-0"></span>Fachkraft – Einstellen

# WARNUNG

Falsche Einstellungen können zu Fehlfunktionen und Schäden an der Heizungsanlage führen! Die Parameter ab Nr. 21 darf nur eine Fachkraft ändern.

1 Wahlschalter auf **Y** "Fachkraft Einstellung" drehen.

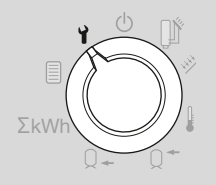

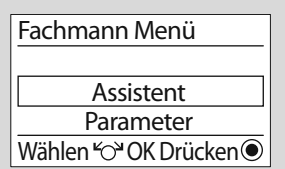

- ▷ Die Anzeige zeigt die Optionen, mit der sich die Heizungsanlage einstellen lässt.
- 2 Mit Drehknopf gewünschte Option (Assistent, Parameter, Relaistest oder Reset) auswählen.
- **3** OK-Taste drücken.

## **Assistent** (Anlageninstallation)

- ▷ Über den Assistenten lässt sich die Heizungsanlage durch Auswählen der Anzahl angeschlossenener Sensoren und Aktoren komfortabel installieren.
- ▷ Alternativ kann über Parameter 22 ein passendes Anlagenschema gewählt werden, siehe Seite [29 \(P22 Anlagenwahl\)](#page-28-1)
- ▷ Zum Verändern von Einstellungen muss eine Code-Nr. eingegeben werden (Werkseinstellung 0000).
- 4 Code-Nr. eingeben.
- ▷ Anzeige zeigt "Falscher Code", wenn die Code-Nr. falsch eingegeben wurde. Schritt 4 mit richtiger Code-Nr. wiederholen.
- 5 OK-Taste drücken.
- ▷ In der Anzeige wird die Anzahl der Kollektoren abgefragt.

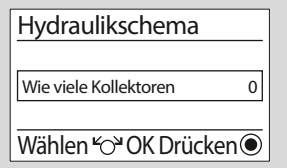

- 6 Mit Drehknopf Anzahl (0, 1 oder 2) gegebenfalls anpassen.
- 7 OK-Taste drücken.
- **8 Anschließend Anzahl der angeschlossenen Speicher, Mischer,** Feststoffkessel, Pumpen, Ventile anpassen und mit OK-Taste bestätigen.
- ▷ Anzeige zeigt Anlagenschema und Anlagennummer (links oben).
- ▷ Stehen mehrere Anlagenschemata zur Auswahl, können sie über den Drehknopf ausgewählt werden, siehe dazu Seite [15](#page-14-1)  [\(Anlagenschemata\)](#page-14-1)
- 9 OK-Taste drücken.
- ▷ Die Anzeige zeigt "Warten auf Reset" und anschließend die Software-Nr. (404.xx).
- ▷ Weitere Einstellungen können im Fachmann Menü vorgenommen werden.
- ▷ Zur Inbetriebnahme den Wahlschalter zurück auf  $\lim_{n \to \infty}$  Automatik-Betrieb drehen.

## <span id="page-25-0"></span>Parameter

▷ Parameter P1 bis P11 für Benutzer, siehe Seite [12 \(Benutzer](#page-11-1) [– Parameter\).](#page-11-1)

## <span id="page-25-1"></span>Code-Nr. ändern

- ▷ Um ab Parameter 22 Einstellungen zu ändern, muss über den Parameter P21 eine Code-Nr. festgelegt werden (Werkseinstellung 0000).
- ▷ Ggfs. Drehknopf drehen bis in der Anzeige "21 Code-Nr." steht.

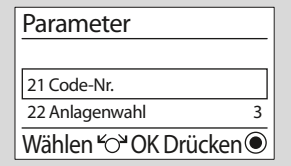

- 4 OK-Taste drücken.
- ▷ Anzeige zeigt 0000.

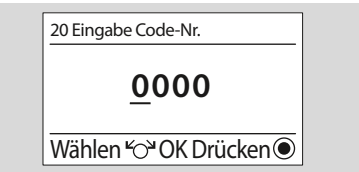

- 5 Zum Eingeben der "alten" Code-Nr. jede Ziffer mit dem Drehknopf einstellen und OK-Taste drücken.
- ▷ Wurde die Code-Nr. falsch eingegeben, zeigt die Anzeige "Falscher Code". Ab Schritt 4 Eingabe wiederholen.
- 6 Anschließend zum Eingeben der "neuen" Code-Nr. jede Ziffer mit dem Drehknopf einstellen und OK-Taste drücken.
- **7** "Neue" Codenummer notieren.
- ▷ Die "neue" Codenummer muss ab jetzt immer zum Ändern von Einstellungen eingeben werden, auch um das Gerät zurückzusetzen (Reset).
- ▷ Zum Zurücksetzen der Code-Nr. die OK-Taste gedrückt halten und dabei Spannung am Gerät anlegen.

#### Parameter einstellen

- **4** Mit Drehknopf gewünschten Parameter auswählen.
- Einige Parameter können nur angezeigt werden.
- 5 OK-Taste drücken.
- ▷ Anzeige zeigt 0000.

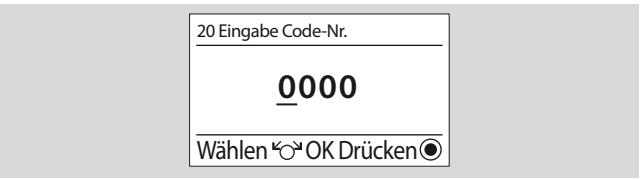

- 6 Zum Eingeben der Code-Nr. jede Ziffer mit dem Drehknopf einstellen und OK-Taste drücken.
- 7 Mit Drehknopf ausgewählten Parameter einstellen.
- 8 Zum Bestätigen OK-Taste drücken.
- ▷ Mit Schritt 4 fortfahren, wenn weitere Parameter eingestellt werden sollen (Die Code-Nr. muss nicht wieder eingegeben werden).
- ▷ Zur Inbetriebnahme den Wahlschalter zurück auf III Automatik-Betrieb drehen.
- ▷ Die Tabelle auf Seite [28 \(Liste der Parameter P21 bis P110\)](#page-27-1) zeigt die Einstellmöglichkeiten.

## <span id="page-26-1"></span><span id="page-26-0"></span>Relaistest

- ▷ Mit dem Relaistest können angeschlossene Aktoren (Pumpen, Umschaltventile) einzeln angesteuert werden, um ihre Funktion zu überprüfen.
- 4 Zum Starten des Tests Code-Nr. eingeben (Werkseinstellung 0000).
- ▷ Anzeige zeigt "Falscher Code", wenn die Code-Nr. falsch eingegeben wurde. Schritt 4 mit richtiger Code-Nr. wiederholen.
- 5 OK-Taste drücken.

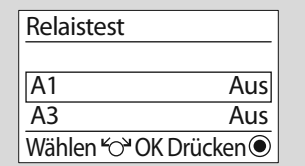

- 4 Mit Drehknopf Relais (A1 oder A3) auswählen.
- 5 OK-Taste drücken, um Relais ein- oder auszuschalten.
- 8 Zum Beenden des Tests Zurück-Taste (Esc) drücken.
- ▷ Wahlschalter zurück auf *if* Automatik-Betrieb drehen.

## Reset

- ▷ Die persönlichen Einstellungen (Parameter 01 bis 11) bleiben erhalten, alle anderen Parameter werden auf die Werkseinstellung zurückgesetzt.
- 4 Persönliche Einstellwerte in dieser Anleitung notieren.
- 5 Zum Starten des Tests Code-Nr. eingeben (Werkseinstellung 0000).
- ▷ Anzeige zeigt "Falscher Code", wenn die Code-Nr. falsch eingegeben wurde. Schritt 5 mit richtiger Code-Nr. wiederholen.
- ▷ Bei unbekannter Code-Nr. zum Zurücksetzen der Code-Nr. die OK-Taste gedrückt halten und dabei Spannung am Gerät anlegen.
- 6 OK-Taste drücken.

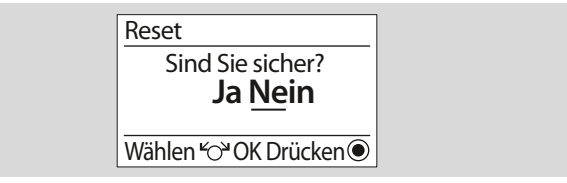

- 7 Mit Drehknopf "Ja" auswählen.
- ▷ Falls die Einstellungen doch nicht geändert werden sollen, Zurück-Taste (Esc) drücken oder mit dem Drehknopf "Nein" auswählen und OK-Taste drücken.
- ▷ Die Werkseinstellungen sind geladen.
- ▷ Zur Inbetriebnahme ggfs. Einstellungen neu anpassen und Wahlschalter zurück auf  $\iiint$  Automatik-Betrieb drehen.

## <span id="page-27-2"></span><span id="page-27-0"></span>Fachkraft – Parameter

## <span id="page-27-1"></span>Liste der Parameter P21 bis P110

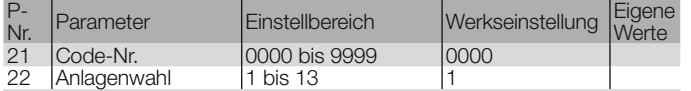

#### Drehzahlregelung A1/A3

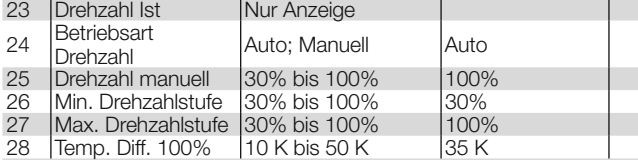

#### Ein-/Ausschaltdifferenzen, Hysterese

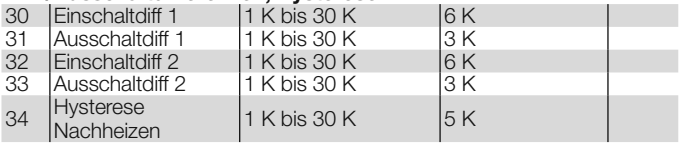

### Sonderfunktionen

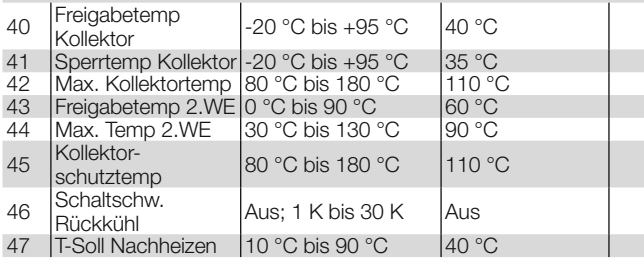

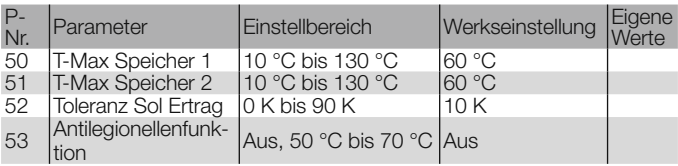

#### Funktionen Zusatzrelais A3

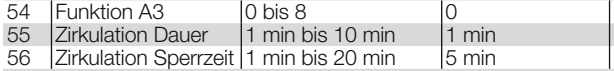

#### Pumpenkick-Funktion (Temperaturprüf-Funktion)

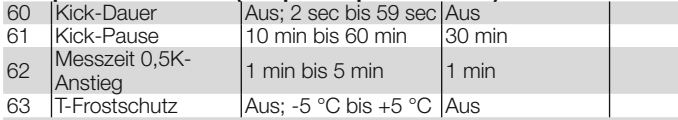

#### Ertragsschätzung/Volumenstromzähler

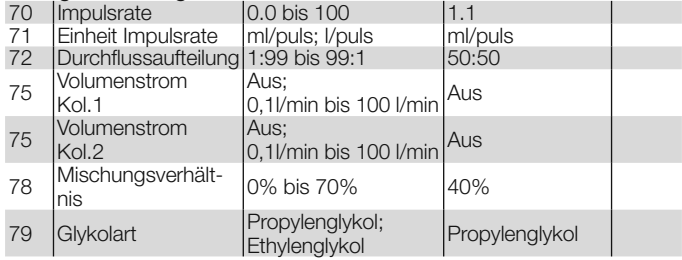

#### Rückentleerung (Drain back)

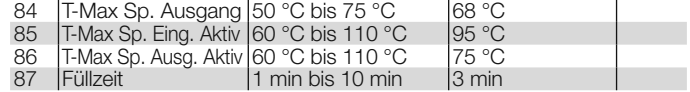

<span id="page-28-0"></span>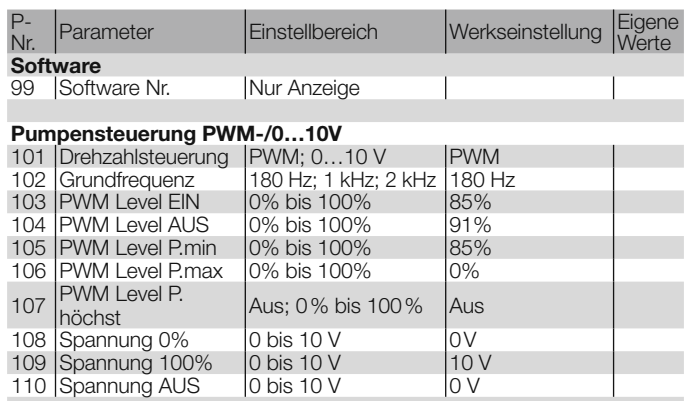

## Erläuterung der Parameter

### P21 Code-Nr.

Hier kann eine eigene Code-Nr. festgelegt werden. Gut merken! Diese Code-Nr. wird benötigt, um Parameter 22, 24–110 zu verändern und das Gerät zurückzusetzen.

▷ Werkseinstellung = 0000.

▷ Bei unbekannter Code-Nr. zum Zurücksetzen der Code-Nr. die

OK-Taste gedrückt halten und dabei Spannung am Gerät anlegen. Ändern der Code-Nr. siehe Seiten [25 \(Fachkraft – Einstellen\)](#page-24-1) und [26 \(Code-Nr. ändern\).](#page-25-1)

#### <span id="page-28-1"></span>P22 Anlagenwahl

Durch die Auswahl der Anlage wird die Funktion des Gerätes neu festgelegt. Die Nr. der Anlage nach den Anschlussbeschreibungen für Anlage 1 bis Anlage 13 einstellen, siehe ab Seite [15 \(Anla](#page-14-1)[genschemata\)](#page-14-1).

▷ Nach Änderung des Parameters Anlagenwahl werden alle Einstellwerte bis auf die gewählte Sprache auf die Werkseinstellung zurückaesetzt (Code-Nr. wird 0000).

## Drehzahlregelung A1/A3

#### P23 Drehzahl Ist

Anzeige des Istwertes der Drehzahl für Pumpe A1 und gegebenfalls Pumpe A3 in %.

▷ Anzeige ohne Eingabe der Code-Nr.

#### P24 Betriebsart Drehzahl

P24 = 0: Automatik, der Differenzregler ermittelt die Drehzahl für A1/A3. P24 = 1: Manuell, die über P25 eingestellte Drehzahl wirkt auf A1/A3.

### <span id="page-29-0"></span>P25 Drehzahl manuell

Nur mit Funktion, wenn Betriebsart Drehzahl = Manuell (P24=Manuell) gewählt ist.

P25 = 30–100 %: Vorgabe der Drehzahl für Pumpe A1.

#### P26 Min. Drehzahlstufe

Nur mit Funktion, wenn Betriebsart Drehzahl = Automatik (P24=Auto) gewählt ist.

P26 = 30–100 %: Zum Festlegen der minimalen Drehzahl in %, mit der Pumpe A1 laufen soll. Den Wert so wählen, dass die Pumpe bei dieser Ansteuerung sicher läuft (P26 < P27).

### P27 Max. Drehzahlstufe

Nur mit Funktion, wenn Betriebsart Drehzahl = Automatik (P24=Auto) gewählt ist.

P27 = 30–100 %: Zum Festlegen der maximalen Drehzahl in %, mit der Pumpe A1 laufen soll. Den Wert so wählen, dass die Pumpe bei dieser Ansteuerung sicher läuft (P27 > P26).

### P28 Temperaturdifferenz für 100% Ansteuerung

Nur mit Funktion, wenn Betriebsart Drehzahl = Automatik (P24=Auto) gewählt ist.

P28 = 5–50 K: Bei der hier eingestellten Temperaturdifferenz zwischen Kollektor 1 und aktivem Speicher wird die Pumpe mit voller Drehzahl angesteuert [100%]. Bei geringerer Temperaturdifferenz wird die Pumpe heruntermoduliert.

## Ein-/Ausschaltdifferenzen, Hysterese

### P30 Einschaltdifferenz 1

P30 = 1–30 K: Die Ladefunktion für Speicher 1 über Pumpe A1 wird freigegeben, wenn die Temperaturdifferenz zwischen Fühler F1 (Kollektor/Feststoff) und Fühler F4 (Speicher unten) die Einschaltdifferenz überschreitet.

#### P31 Ausschaltdifferenz 1

P31 = 1–30 K: Die Ladefunktion für Speicher 1 wird gesperrt, wenn die Temperaturdifferenz zwischen Fühler F1 (Kollektor/Feststoff) und Fühler F4 (Speicher unten) die Ausschaltdifferenz unterschreitet.

#### P32 Einschaltdifferenz 2, P33 Ausschaltdifferenz 2

P32, P33 =  $1-30$  K.

Anlage 1, 7, 9: Keine Funktion.

Anlage 2, 5: Die Ladefunktion für Speicher 2 über Pumpe A1 wird freigegeben, wenn die Temperaturdifferenz zwischen Fühler F1 (Feststoff/Kollektor) und Fühler F2 (Speicher 2) die Einschaltdifferenz überschreitet.

Die Ladefunktion für Speicher 2 wird wieder gesperrt, wenn die Differenz die Ausschaltdifferenz unterschreitet.

Das Ventil A3 wird in Richtung Speicher 2 geschaltet, wenn die Ladefunktion für Speicher 2 freigegeben ist und Speicher 1 nicht beladen werden kann.

Anlage 3, 4: Die Ladefunktion über Pumpe A3 wird freigegeben, wenn die Temperatur-Differenz zwischen Fühler F2 (Feststoff/Kollektor 2) und Fühler F4 (Speicher unten) die Einschaltdifferenz überschreitet. Anlage 6: Die Ladefunktion für Speicher 2 über Pumpe A3 wird freigegeben, wenn die Temperaturdifferenz zwischen Fühler F1 (Kollektor) und Fühler F2 (Speicher 2) die Einschaltdifferenz überschreitet. Die Ladefunktion für Speicher 2 wird wieder gesperrt, wenn die Differenz die Ausschaltdifferenz unterschreitet.

Anlage 8: siehe Seite [23 \(Rücklaufanhebung\)](#page-22-1)

Anlage 10: Die Umladefunktion über Pumpe A3 wird freigegeben, wenn die Temperatur an Fühler F3 (Speicher 1 oben) die Tempera<span id="page-30-0"></span>tur an Fühler F2 (Speicher 2 unten) um die Einschaltdifferenz (P32) überschreitet.

Die Umladefunktion wird wieder gesperrt, wenn die Temperatur an Fühler F3 (Speicher 1 oben) die Temperatur an Fühler F2 (Speicher 2 unten) um die Ausschaltdifferenz (P33) unterschreitet.

#### P34 Hysterese Nachheizen

P34 = 1–30 K: Nachheizen wird aktiviert, wenn die Solltemperatur um die hier eingestellte Hysterese unterschritten wird. Nachheizen wird beim Überschreiten der mit P47 festgelegten Solltemperatur wieder gesperrt.

#### Sonderfunktionen

#### P40 Freigabetemperatur Kollektor, P41 Sperrtemperatur Kollektor

P40, P41 =  $-20 - +95$  °C:

Anlage 2: Keine Funktion

Anlage 1, 3, 4, 5, 6, 7, 8, 9, 10: Die Kollektorpumpe wird freigegeben, wenn die zugehörige Kollektortemperatur die Freigabetemperatur überschreitet. Sie wird gesperrt, wenn die Kollektortemperatur die Sperrtemperatur unterschreitet. Diese Funktion verhindert einen Pumpenlauf ohne relevanten Wärmeertrag.

#### P42 Maximale Kollektortemperatur

 $P42 = 80 - 180 °C$ 

Anlage 2: Keine Funktion

Anlage 1, 3, 4, 5, 6, 7, 8, 9, 10: Die Kollektor-Pumpen werden gesperrt, wenn die zugehörige Kollektortemperatur die hier eingestellte Sicherheitsgrenze überschreitet (Anlagenschutz).

Die Pumpen werden wieder freigegeben, wenn die Temperatur unter die maximale Kollektortemperatur minus 10K fällt.

#### P43 Freigabetemperatur 2. Wärmeerzeuger (Feststoffkessel)

 $P43 = 0 - 90 °C$ 

Anlage 1, 4, 5, 6, 7, 8, 9, 10: Keine Funktion.

Anlage 2, 3: Die zugehörige Pumpe wird freigegeben, wenn die Temperatur des 2. Wärmeerzeugers (Anlage 2 und 9 = F1, Anlage 3 = F2) die hier eingestellte Grenze um 5K überschreitet. Sie wird gesperrt, wenn die Temperatur des Wärmeerzeugers die Freigabetemperatur unterschreitet.

Diese Funktion bewirkt, dass der Wärmeerzeuger seine Betriebstemperatur erreichen kann.

P44 Maximaltemperatur 2. Wärmeerzeuger (Feststoffkessel)  $P43 = 30 - 130 °C$ 

#### Anlage 1, 4, 5, 6, 7, 8, 9, 10: Keine Funktion

Anlage 2, 3: Die Ladepumpe des Feststoffkessels wird gesperrt. wenn die Temperatur des Kessels die hier eingestellte Grenze überschreitet (Anlagenschutz).

Die Pumpe wird wieder freigegeben, wenn die Temperatur die Grenze um 10K unterschreitet.

#### <span id="page-30-1"></span>P45 Kollektorschutztemperatur

 $P45 = 80 - 180 °C$ 

Anlage 2: Keine Funktion.

Anlage 1, 3, 4, 5, 6, 7, 8, 9, 10: Die Kollektorschutzfunktion schützt den Kollektor vor Überhitzung. Sie aktiviert sich, wenn die eingestellte maximale Kollektortemperatur P42 grösser als die hier eingestellte Kollektorschutztemperatur P45 ist.

Überschreitet die Kollektortemperatur F1 bzw. F2 die eingestellte Kollektorschutztemperatur P45 und ist die Speichertemperatur < 92 °C, so wird der Speicher über seine Maximaltemperatur hinaus bis 95 °C geladen, um den Kollektor zu kühlen. Die Funktion wird unterbrochen, <span id="page-31-0"></span>wenn der Kollektor seine Maximaltemperatur P42 überschreitet. Die Funktion wird wieder freigegeben, wenn die Kollektortemperatur < P42 - 10 K ist.

### <span id="page-31-1"></span>P46 Schaltschwelle Speicher Rückkühlung

#### P46 = Aus: Keine Speicher Rückkühlung

P46 = 0–30 K: Speicher Rückkühlung ist aktiv. Hat die Kollektorschutzfunktion tagsüber die Speicher auf Temperaturen über die eingestellten maximalen Speichertemperaturen P50, P51 aufgeladen, so kann der Speicher automatisch in der Nacht zwischen 1.00 Uhr und 6.00 Uhr durch Einschalten der Ladepumpen auf die eingestellte maximale Speichertemperatur P50, P51 gekühlt werden. In dieser Zeit ist keine Speicherladung möglich. Diese Funktion dient dem Schutz des Speichers.

Die Rückkühlung kann nur erfolgen, wenn die Speichertemperatur die Kollektortemperatur mindestens um die Schaltschwelle P46 + 3 K Hysterese übersteigt.

### P47 Solltemperatur Nachheizen

Nur bei gewählter Sonderfunktion Nachheizen, siehe Seite [13 \(P07 Nachheizen EIN/](#page-12-1)

[P08 Nachheizen AUS\).](#page-12-1)

P47 = 10–90 °C: Ein zusätzlicher Wärmeerzeuger (A3) wird freigegeben, wenn die Speichertemperatur am oberen Speicherfühler (F3/ F5) die eingestellte Solltemperatur um P34 unterschreitet.

Der Wärmeerzeuger wird wieder gesperrt, wenn die Temperatur des Speichers die Freigabetemperatur überschreitet.

Liegt Solarertrag vor, verschieben sich die Schaltgrenzen um den Parameter P52 nach unten: Freigabe erfolgt bei einer oberen Speichertemperatur < P47-(P52+P34).

## P50 Maximale Temperatur Speicher 1

P50 = 10–130 °C: Ist ein Fühler (F3, Speicher oben) montiert, wird die Maximaltemperatur an diesem Fühler überwacht. Ist dieser Fühler nicht montiert, wird die maximale Speichertemperatur an F4 überwacht. In diesem Fall muss die Schichtung des Speichers beachtet werden.

Anlage 1, 3, 4, 7, 8, 9, 10: Die Ladepumpen werden gesperrt, wenn die Temperatur des Wärmespeichers 1 die hier eingestellte Sicherheitsgrenze überschreitet (Anlagenschutz).

Die Pumpen werden wieder freigegeben, wenn die Temperatur unter die maximale Speichertemperatur – 5 K fällt.

Anlage 2, 5, 6: Ergänzend kann bei diesen Anlagen der Speicher 2 weiterhin beladen werden.

#### P51 Maximale Speichertemperatur Speicher 2  $P51 = 10 - 130 °C$

Anlage 1, 3, 4, 7, 8, 9, 10: Keine Funktion

Anlage 2, 5: Die Ladepumpe A1 wird gesperrt, wenn die Temperatur des Wärmespeichers 2 die eingestellte Sicherheitsgrenze überschreitet und Speicher 1 nicht beladen werden kann (A3 = ON, in Richtung Speicher 2).

Die Pumpe wird wieder freigegeben, wenn die Temperatur unter die maximale Speichertemperatur – 5 K fällt.

Anlage 6: Die Ladepumpe A3 wird gesperrt, wenn die Temperatur des Wärmespeichers 2 die hier eingestellte Sicherheitsgrenze überschreitet (Anlagenschutz).

Die Pumpe wird wieder freigegeben, wenn die Temperatur unter die maximale Speichertemperatur – 5 K fällt.

#### <span id="page-31-2"></span>P52 Toleranz bei Solarertrag

Nur einstellbar, wenn P54 = 3 (Nachladung) ist.  $P52 = 0 - 90 K$ 

<span id="page-32-0"></span>Anlage 1, 2, 3, 4, 5, 6, 7, 8, 10: Bei Beladung des Speichers aus dem Kollektor/Feststoffkessel, wird der zusätzliche Wärmeerzeuger erst freigegeben, wenn die Speichertemperatur die Solltemperatur Nachheizen (P47) um den Wert Toleranz bei Solarertrag (P52) + Hysterese Nachheizen (P34) unterschreitet. Er wird wieder ausgeschaltet, wenn die Speichertemperatur den Wert von Solltemperatur P47 minus Toleranzbetrag erreicht.

#### P53 Antilegionellenfunktion

Die Antilegionellenfunktion kann nur durchgeführt werden, wenn ein externer Wärmeerzeuger (Nachheizfunktion) in der Lage ist, entsprechende Temperaturen zu erzeugen und wenn die Sonderfunktion Nachheizen gewählt ist, siehe Seite [13 \(P07 Nachheizen EIN/](#page-12-1) [P08 Nachheizen AUS\).](#page-12-1)

P53 = Aus: Keine Antilegionellenfunktion

P53 = 50–70 °C: Jeden Samstag um 01.00 Uhr wird der Speicher einmal auf 65 °C aufgeheizt (= Erhöhung der Solltemperatur).

Die Antilegionellenfunktion wird nur durchgeführt, wenn die Speichertemperatur von 65°C in der vergangenen Woche nicht erreicht wurde. Die Temperatur wird am Fühler F4 (Speicher unten) überwacht. Die Antilegionellenfunktion wird abgebrochen, wenn die Solltemperatur nicht innerhalb von 3 Stunden oder die programmierte Speichermaximaltemperatur (mindestens aber 65°C) am Fühler F3 erreicht wird (nur wenn vorhanden).

### Funktionen Zusatzrelais A3

Wenn der Ausgang A3 nicht durch das Anlagenschema fest belegt ist, kann er mit einer frei wählbaren Sonderfunktion belegt werden, siehe Seite [22 \(Sonderfunktionen\)](#page-21-1)

### P54 Funktion A3

P 54 = 0: Ausgang A3 nicht aktiv

P 54 = 1: Zirkulationspumpe Freigabe. Der Ausgang ist innerhalb der Freigabezeit der Zirkulationspumpe (P09 Zirkulationspumpe EIN, P10 Zirkulationspumpe AUS) dauernd eingeschaltet.

P54 = 2: Zirkulationspumpe bei Impuls. Bei Kurzschluss am Impulseingang (Klemme 22) wird die Zirkulationspumpe für die eingestellte Einschaltdauer P55 eingeschaltet. Eine erneute Einschaltung ist erst nach Ablauf der eingestellten Wiedereinschaltsperre P56 möglich. Das eingestellte Zirkulationsprogramm gilt übergeordnet. Die Einschaltung erfolgt nur während der Freigabezeit (P09 bis P10).

P54 = 3: Zirkulationspumpe bei Antilegionellen. Der Ausgang ist während der Antilegionellenfunktion eingeschaltet.

P54 = 4: Nachheizung Speicher 1, Referenzfühler F3

P54 = 5: Nachheizung Speicher 2, Referenzfühler F5

▷ Die Nachheizfunktion wirkt nur während der Freigabezeiten (P07 bis P08). Wird in dieser Zeit die eingestellte Solltemperatur für den Speicher um mindestens 5 K (bei Solarertrag um P52+5 K) unterschritten, so wird der gewählte Ausgang geschaltet (Nachheizung), bis die Solltemperatur erreicht wird (Nachheizung AUS). Bei Wärmeeintrag in den Speicher über Feststoffkessel/Solar wird die Nachheizfunktion erst bei Unterschreitung der Toleranzgrenze gestartet (siehe Seite [32 \(P52 Toleranz bei Solarertrag\)\)](#page-31-2).

P54 = 6: Rücklaufanhebung Speicher 1

P54 = 7: Rücklaufanhebung Speicher 2

P54 = 8: Fan-Coil. Der Ausgang wird bei Überschreiten der Kollektorschutztemperatur (P45) aktiviert. Wenn der Speicher voll ist, wird über <span id="page-33-0"></span>einen Wärmetauscher mit Lüfter (Fan-Coil) die überschüssige Wärme abgeführt, um ein Abschalten der Kollektorpumpe A1 zu verhindern.

### P55 Zirkulation Dauer

 $P55 = 1 - 10$  min

Einschaltdauer der Zirkulationspumpe nach Auftreten eines Impulses (Beginn Wasserzapfung) an Klemme 22.

### P56 Zirkulation Sperrzeit

 $P55 = 1 - 20$  min

Wird die Zirkulationspumpe eingeschaltet, kann Sie erst nach Ablauf der Sperrzeit erneut in Betrieb genommen werden.

## Pumpenkick-Funktion (Temperaturprüf-Funktion)

Anlage 2: Keine Funktion

Anlage 1, 3, 4, 5, 6, 7, 8, 9, 10: Durch kurzes Einschalten der Kollektorpumpe wird das erhitzte Wärmeträgermedium des Kollektors an den Fühler transportiert, damit die Temperatur des Kollektors gemessen werden kann.

#### P60 Kick-Dauer

P60 = Aus: Pumpenkick-Funktion ist deaktiviert. P60 = 2–59 s: Laufzeit der Kollektorpumpe beim Pumpenkick.

## P61 Kick-Pause

P61 = 2–60 min: Wenn die Kollektorpumpe für die hier eingestellte Dauer nicht gelaufen ist, wird die Pumpe für die Kick-Dauer (P60) eingeschaltet.

## P62 Messzeit für 0,5 K-Anstieg

P62 = 1–5 min: In dieser Zeitspanne wird nach einem Pumpenkick der Verlauf der Kollektortemperatur überprüft. Erfolgt ein Anstieg um 0,5 K, so wird die Pumpe für eine weitere Minute gestartet.

### P63 Temperatur Frostschutz

P63 = Aus: Funktion ist deaktiviert

P63 = -5–+5 °C: Fällt die Kollektortemperatur unter die hier eingestellte Frostschutztemperatur, werden die Kollektorpumpen eingeschaltet. Die Kollektorpumpen werden wieder ausgeschaltet, wenn P63+2 K erreicht ist.

## <span id="page-34-0"></span>Ertragsschätzung / Volumenstromzähler

Während der Laufzeit der Ladepumpe werden die Impulse eines optional an Klemme 22 anschließbaren Volumenstromzählers ausgewertet. Aus dem ermittelten Volumenstrom (Eingabe der Impulsrate des Zählers in P70) und der Temperaturdifferenz zwischen Kollektor und Speicher kann der Regler den Wärmeertrag berechnen.

- ▷ Wenn der Fühler F2 als Rücklauffühler für den Kollektor verfügbar ist und installiert wird, wird die Temperaturdifferenz zwischen Wärmeerzeuger und F2 berechnet. Andernfalls wird der Einspeisepunkt des geladenen Speichers zur Berechnung herangezogen.
- ▷ Anlage 4: Hier wird entsprechend der Wärmeertrag für beide Kollektoren ermittelt (Temperaturdifferenz F1, F4 und F2, F4). Wenn beide Kollektor-Pumpen laufen, werden die Wärmeströme nach der Durchflussaufteilung (P72) berechnet.

Für die Berechnung muss die Glukolart (P79) und das Mischungsverhältnis mit Wasser (P78) eingestellt werden.

Die Anzeige des Tagesertrages sowie des Gesamtertrages erfolgt in kWh. Die Anzeige des Gesamtertrages wechselt bei Werten über 10 MW in MWh. Der Wechsel erfolgt automatisch. Der Tagesertrag wird um Mitternacht auf Null zurückgesetzt. Beide Werte können in der Benutzerebene manuell durch die Taste OK auf Null zurückgesetzt werden.

- ▷ Bei Ertragsmessung über angeschlossenen Impulsgeber darf die Zirkulationspumpe über Parameter 54 = 2 nicht aktiviert sein.
- ▷ Ist kein Impulszähler angeschlossen, kann eine Ertragsschätzung durchgeführt werden. Dazu den durchschnittlichen Volumenstrom durch den jeweiligen Kollektor bei laufender Ladepumpe angeben (P75 und P76). Der Volumenstrom kann durch kurzfristigen Einbau eines Zählers oder durch Berechnung ermittelt werden (Installateur).
- ▷ Die Ertragsschätzung liefert für die drehzahlgeregelte Pumpe A1 keinen korrekten Ertrag, da der Volumenstrom bei reduzierter Pumpendrehzahl nur geschätzt werden kann.
- ▷ Anhaltswert für Durchflussmenge: ca. 0,8 l/min pro m2 Kollektorfläche. Bei Low-Flow-Anlagen gilt dieser Wert nicht!

#### P70 Impulsrate

Nur in Verbindung mit einem Volumenstromzähler.

P70 = 0.0–100: In 0,1-Schritten einstellbar. Einheit der Impulsrate (ml/puls, l/puls) mit P71 festlegen. Die Impulsrate eines angeschlossenen Volumenstromzählers den Unterlagen des Zählers entnehmen.

### P71 Einheit Impulsrate

Nur in Verbindung mit einem Volumenstromzähler.  $P71 = m$ /puls: l/puls

#### P72 Durchflussaufteilung (Anlage mit 2 Kollektoren)  $P72 = 1.99 - 99.1$

Anlage 4: Das Verhältnis der Volumenströme durch die beiden Kollektoren ist für den Fall einzutragen, dass beide Ladepumpen laufen.

### P75 Volumenstrom Kollektor 1 (für geschätzten Ertrag)

Nur ohne Volumenstromzähler.

P75 = Aus: Bei angeschlossenem Volumenstromzähler wird die reelle Durchflussmenge gemessen. Außerdem ist P75 = AUS zu wählen, wenn ein Solarertrag nicht berücksichtigt werden soll (Anlage ohne Kollektor).

P75 = 0.1–100 l/min: Festgelegter Wert für Anlagen ohne Volumenstromzähler für eine annähernde Ertragsschätzung.

### <span id="page-35-0"></span>P76 Volumenstrom Kollektor 2 (Ertragsgeschätzt)

Nur ohne Volumenstromzähler.

P76 = Aus: Bei angeschlossenem Volumenstromzähler wird die reelle Durchflussmenge gemessen. Außerdem ist P75 = AUS zu wählen, wenn ein Solarertrag nicht berücksichtigt werden soll (Anlage ohne Kollektor).

P76 = 0.1–100 l/min: Festgelegter Wert für Anlagen ohne Volumenstromzähler für eine annähernde Ertragsschätzung.

## P78 Mischungsverhältnis

 $P78 = 0 - 70$  %

Das Mischungsverhältnis Ihres Wärmetransportmediums (Füllung der Solaranlage) können Sie den mitgelieferten Unterlagen entnehmen oder beim Installateur erfragen.

#### P79 Glykolart

P79 = Propylenglykol; Ethylenglykol Die Glykolart können Sie den mitgelieferten Unterlagen entnehmen oder. beim Installateur erfragen.

### Rückentleerung (Drain back)

Anlage 1 bis 9: Keine Funktion.

## P84 T-Max Sp. Ausgang

P84 = 50–75 °C: Maximale Temperatur am Speicher Ausgang (F4). Pumpen bleiben inaktiv, wenn F4 > P84

### P85 T-Max Sp. Eing. Aktiv

P85 = 60–110 °C: Maximale Temperatur am Speicher Eingang (F3) bei aktiver Pumpe. Pumpe schaltet aus, wenn F3 > P85.

#### P86 T-Max Sp. Ausg. Aktiv

P86 = 60–110 °C: Maximale Temperatur am Speicher Ausgang (F4) bei aktiver Pumpe. Pumpe schaltet aus, wenn F4 > P86.

#### P87 Füllzeit

 $P87 - 1 - 10$  min

## **Software**

#### P99 Softwarenummer und Index

(Nur Anzeige)

## <span id="page-36-0"></span>Pumpensteuerung PWM/0…10V

Die Relaisausgänge sind zur Ansteuerung von Hocheffizienzpumpen geeignet. Es können drehzahlgeregelte Pumpen mit PWM- oder 0-10 Volt-Eingangssignal angesteuert werden. Die Auswahl (PWM oder 0-10 Volt) und Einstellungen für die Pumpen können über die nach folgenden Parameter eingestellt werden.

### P101 Drehzahlsteuerung

 $P101 = PWM: 0...10V$ Auswahl Pumpenansteuerung.

### P102 PWM Grundfrequenz

Nur bei Auswahl P101 = PWM P102 = 180 Hz; 1 kHz; 2 kHz: Die gewünschte Drehzahl (0 bis 100 %) wird in das passende PWM-Taktverhältnis übersetzt.

## P103 PWM Level EIN

Nur bei Auswahl P101 = PWM P103 = 0–100 %: PWM-Signal, dass für 5 Sekunden ausgegeben wird, wenn die Pumpe aktiviert wird (für sicheren Anlauf).

## P104 PWM Level AUS

Nur bei Auswahl P101 = PWM P104 = 0–100 %: Signal für 0% Drehzahl (Pumpe ist sicher aus), kann identisch mit P105 sein. Das Relais ist ausgeschaltet.

## P105 PWM Level P.min

Nur bei Auswahl P101 = PWM P105 = 0–100 %: Signal für kleinste Drehzahl, wenn die Pumpe aktiv ist.

### P106 PWM Level Pmax

Nur bei Auswahl P101 = PWM P106 = 0–100 %: Signal für größte Drehzahl, wenn die Pumpe aktiv ist

## P107 PWM Level Phöchst

Nur bei Auswahl P101 = PWM  $P107 = AUS$  $P107 = 0 - 100 %$ Anlage 1 bis 12: Keine Funktion

Anlage 13: Bei Pumpen, die einen "kick down" erlauben, wird das Signal für die Höchstdrehzahl während der Füllzeit ausgegeben.

P108 Spannung 0% Nur bei Auswahl P101 = 0…10V P108 = 0.0–10 V: Festlegung der minimalen Pumpendrehzahl

#### P109 Spannung 100%

Nur bei Auswahl P101 =  $0$  = 10V P109 = 0.0–10 V: Festlegung der maximalen Pumpendrehzahl

## P110 Spannung AUS

Nur bei Auswahl P101 = 0…10V P110 = 0.0–10 V: Spannung, bei der die Pumpe (und das dazugehörige Relais) ausgeschaltet werden.

## <span id="page-37-0"></span>Weitere Funktionen

## Pumpen-Blockierschutz

Die Regelung verhindert wirksam das Blockieren der Pumpen aufgrund zu langer Stillstandszeiten. Durch die integrierte Schutzfunktion werden alle Pumpen, die in den vergangenen 24 Std. nicht gelaufen sind, täglich um 12.00 Uhr für ca. 5 sek eingeschaltet.

## Pumpen-Stop (Temperaturprüfung)

Anlagen 2,5,6: Die Befüllung des nachrangigen Speichers (Fühler F3) wird alle 30 min für 60 sek unterbrochen. Nach dieser Zeit wird die Startbedingung für die Befüllung des vorrangigen Speichers (Fühler F4) überprüft.

Diese Funktion wird nur ausgeführt, wenn der vorrangige Speicher nicht seine maximale Speichertemperatur erreicht hat (F4 < P50-5 K).

## <span id="page-38-0"></span>Fachkraft – Checkliste zur Inbetriebnahme

- ❑ Heizungsregler richtig verdrahtet? Insbesondere die Brücken zwischen L und L1' und gegebenenfalls zwischen L1' und Klemme 10, siehe Seiten [24 \(Anschlussplan Regler im Sockel\).](#page-23-1)
- ❑ Fühler, die für die Anwendung gebraucht werden, angeschlossen?
- ❑ Fühler, die nicht gebraucht werden, sind nicht angeschlossen.
- ❑ Benutzer-Parameter eingestellt? Mindestens Uhrzeit und Wochentag einstellen, siehe Seite [10 \(Benutzer – Einstellen\)](#page-9-1)
- ❑ Fachkraft-Parameter eingestellt? Siehe Seite [25 \(Fachkraft](#page-24-1)  [Einstellen\)](#page-24-1) und [28 \(Fachkraft – Parameter\)](#page-27-2).
- ❑ Richtiges Anlagenschema konfiguriert? Siehe Seite [15 \(Anla](#page-14-1)[genschemata\).](#page-14-1)
- ❑ Fühler auf plausible Werte getestet? Siehe Seite [7 \(Automatik-](#page-6-1)[Betrieb\).](#page-6-1)
- ❑ Relaisausgänge getestet? Siehe Seite [27 \(Relaistest\)](#page-26-1).
- □ Wahlschalter auf **I** Automatik-Betrieb gedreht?

## <span id="page-39-0"></span>Zubehör

## <span id="page-39-1"></span>Zubehör

## Fühler (PT 1000)

### Speicherfühler SPF

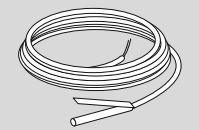

SPF1000, 3 m, Ø 6,0×50 Best-Nr. 99 676 998

### Einbauort

Im Tauchrohr des Warmwasserspeichers (meist an der Stirnseite des Speichers

## Einbauen

1 Tauchrohr trocknen.

- **2** Fühler so weit wie möglich in das Tauchrohr einschieben.
- 3 Elektrisch anschließen, siehe Seite [14 \(Fachkraft Elektrisch](#page-13-1) [anschließen\)](#page-13-1).

## Kollektorfühler KLF

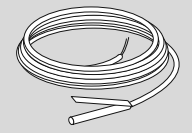

KLF1000, Silikonkabel 2 m, Ø 6×50, Best-Nr. 99 676 970

#### Vorlauffühler VF

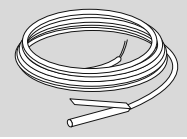

VF1000, 3 m, Ø 6,0×50, Best-Nr. 99 676 984

## Lieferumfang

Vorlauffühler, Wärmeleitpaste, Spannband, Andrückkappe

## Einbauort

- ▷ Bei Heizanlagenregelung anstelle des Kesselfühlers KF möglichst dicht hinter dem Kessel am Heizungsvorlaufrohr
- ▷ Bei Mischerbetrieb ca. 0,5 m hinter der Heizkreispumpe

## Einbauen

1 Vorlaufrohr gut säubern.

2 Wärmeleitpaste am Fühler auftragen.

3 Fühler mit Spannband am Vorlaufrohr befestigen.

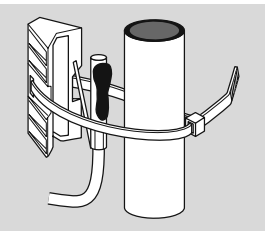

4 Elektrisch anschließen, siehe Seite [14 \(Fachkraft – Elektrisch](#page-13-1) [anschließen\)](#page-13-1).

Zubehör

<span id="page-40-0"></span>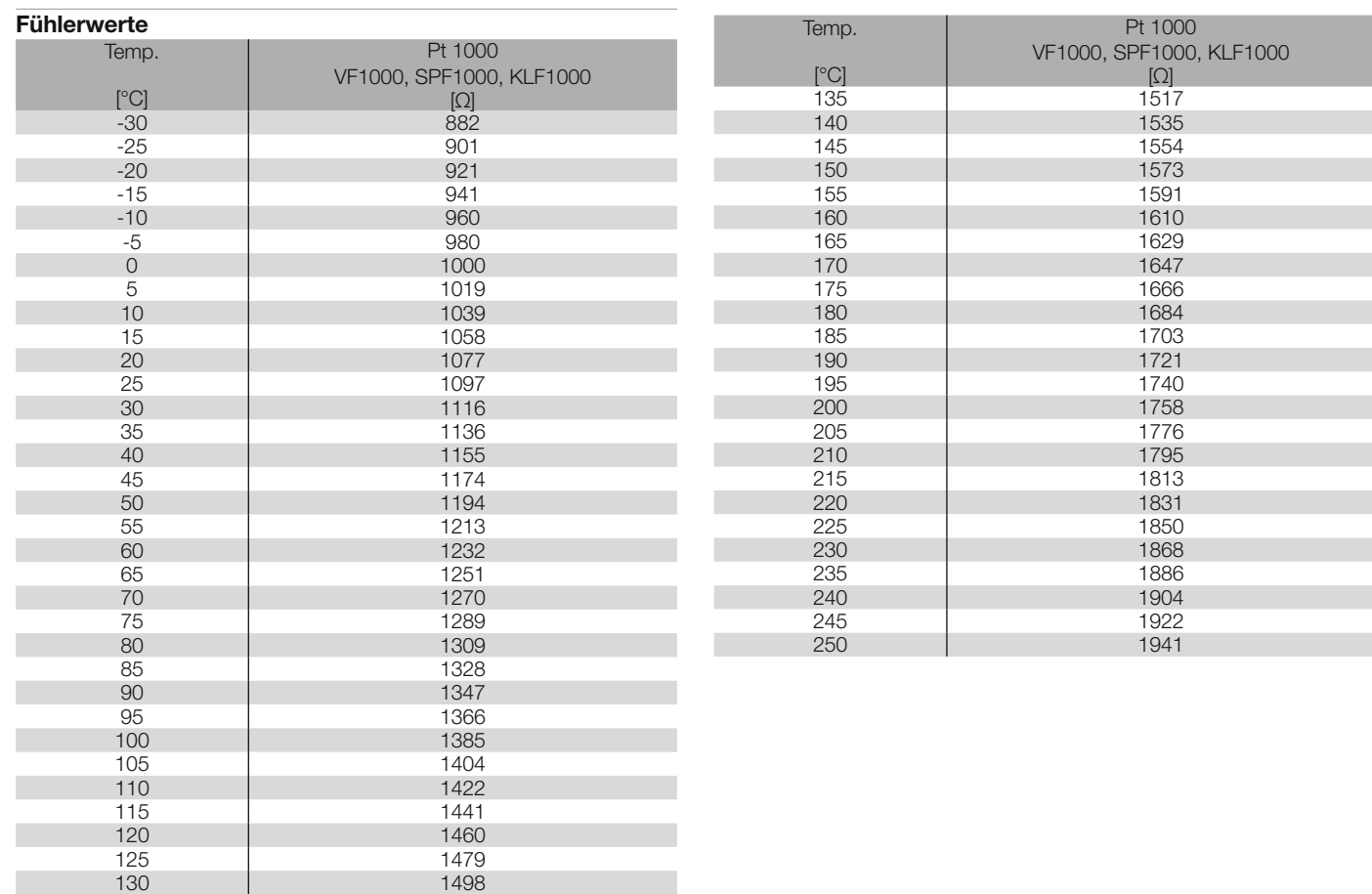

## <span id="page-41-2"></span><span id="page-41-0"></span>Hilfe bei Störungen

## ? Störung

- ! Ursache
- Abhilfe
- <sup>2</sup> Bei Auftreten eines Fehlers wechselt die Anzeigenbeleuchtung auf Rot. In der rechten oberen Ecke des Displays erscheint ein Warndreieck **A**
- ▷ Wenn der Wahlschalter auf Automatik-Betrieb steht und über den Drehknopf die Anzeige der aktuellen Stati und Temperaturen ausgewählt wurde, erscheint ein  $\Delta$  am fehlerhaften Fühler.
- ▷ Alle vorliegenden Fehler können über Benutzer-Parameter 00 (Fehlerliste) aufgelistet werden.

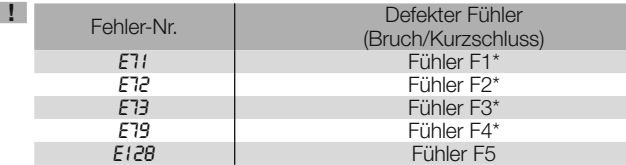

\* Für eine detailierte Anzeige (Bruch oder Kurzschluss) Wahlschalter auf Temperaturanzeige F1, F2, F3 oder F4 drehen, siehe Seite 8

- Elektrischen Anschluss prüfen. Eventuell Fühlerwert messen. Ggfs. Fühler austauschen.
- ? Die Anzeige zeigt die Fehler-Nr. *E 81*.
- **! EEPROM-Fehler. Ein ungültiger Parameter wurde durch den** Standardwert ersetzt.
- Parameterwerte prüfen.
- Netzspannung aus- und wieder einschalten, zum Rücksetzen der Fehler-Nr.
- ? Pumpen und Mischer werden in der Anzeige angezeigt, aber tatsächlich nicht angesteuert.
- ! Brücke zwischen den Klemmen 2 und 3 oder zwischen Klemme 1 und N-Block fehlt.
- Elektrischen Anschluss prüfen.

## Sollten die hier beschriebenen Maßnahmen nicht helfen, wenden Sie sich an Ihren Heizungsinstallateur.

▷ Bitte halten Sie die Softwareversion bereit (Parameter P99).

## <span id="page-41-1"></span>Technische Daten

Netzspannung nach DIN IEC 60 038: ~230 V, +10/-15% Leistungsaufnahme: max. 5 W Schaltleistung der Relais: ~250 V, AC 2 (2) A Max. Strom über Klemme L1': 6,3 A Schutzart nach EN 60529: IP 40 Schutzklasse nach EN 60730-1: I Überspannungskategorie III (EN 60730-1) Verschmutzungsgrad 2 (EN 60730-1) Gangreserve der Uhr: >10 Std. Zulässige Umgebungstemperatur im Betrieb: 0 bis 50 °C Zulässige Umgebungstemperatur bei Lagerung: -25 bis 60 °C Zulässige Luftfeuchtigkeit, nicht kondensierend: 95 % r. H. Fühlerwiderstände F1 bis F5: PT1000, 1 kΩ ±0,2 % bei 0 °C.

## <span id="page-42-0"></span>**Glossar**

## Vor- und Rücklauftemperatur

Die Vorlauftemperatur ist die Temperatur, auf die der Wärmeerzeuger das Wasser aufheizt, welches die Wärme zum Verbraucher (z. B. Heizkörper) überträgt.

Die Rücklauftemperatur ist die Temperatur des Wassers, das vom Verbraucher zum Wärmeerzeuger zurück fließt.

## Solltemperatur

Die Solltemperatur bezeichnet die gewünschte Temperatur für Warmwasser.

Die Aufgabe des Differenzreglers ist es, die Isttemperatur des Warmwassers der Solltemperatur anzupassen.

## Wärmeerzeuger

Als Wärmeerzeuger wird überlicherweise der Heizkessel bezeichnet. Es kann sich aber auch um einen Pufferspeicher handeln.

## Zirkulationspumpe

Eine Zirkulationspumpe sorgt dafür, dass ständig warmes Wasser zur Verfügung steht. Das Warmwasser wird im Speicher vorgehalten. Die Zirkulationspumpe wälzt es entsprechend dem Heizprogramm über die Trinkwasserleitungen um.

## Rücklaufanhebung

Die Rücklaufanhebung dient dazu, eine zu große Temperaturdifferenz zwischen Vor- und Rücklauf am Wärmeerzeuger zu verhindern. Dazu wird mit einem Mischerventil dem Rücklauf ein Teil des heißen Vorlaufwassers beigemischt, damit innerhalb des Heizkessels kein Wasserdampf aus den Heizgasen an dem zu kalten Wärmeüberträger kondensieren kann. Die dafür notwendige Mindesttemperatur innerhalb des Heizkessels ist vom Brennstoff abhängig (Öl 47 °C, Gas 55 °C). Auf diese Weise wird die Korrosionsgefahr innerhalb des Heizkessels erheblich gemindert.

## **Legionellen**

Legionellen sind im Wasser lebende Bakterien. Zum Schutz vor Legionellen wird bei jedem 20. Aufheizen oder mindestens einmal pro Woche der Warmwasserspeicher auf 65 °C aufgeheizt.

## <span id="page-43-0"></span>Konformitätserklärung

# $C \in$

Wir erklären als Hersteller, dass das Produkt SG 2 die grundlegenden Anforderungen folgender Richtlinien und Normen erfüllt.

Richtlinien:

– 2004/108/EC,

– 2006/95/EC

Normen:

– EN 60730-1,

– EN 60730-2-9

Die Herstellung unterliegt dem Qualitätsmanagementsystem nach DIN EN ISO 9001.

Elster GmbH

Scan der Konformitätserklärung (D, GB) – siehe www.docuthek.com

## Kontakt

Bei technischen Fragen wenden Sie sich bitte an die für Sie zuständige Niederlassung/Vertretung. Die Adresse erfahren Sie im Internet oder bei der Elster GmbH.

Technische Änderungen, die dem Fortschritt dienen, vorbehalten.

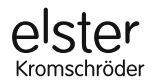

Elster GmbH Geschäftssegment Comfort Controls Kuhlmannstraße 10 · 31785 Hameln www.kromschroeder.de